# **SIEMENS**

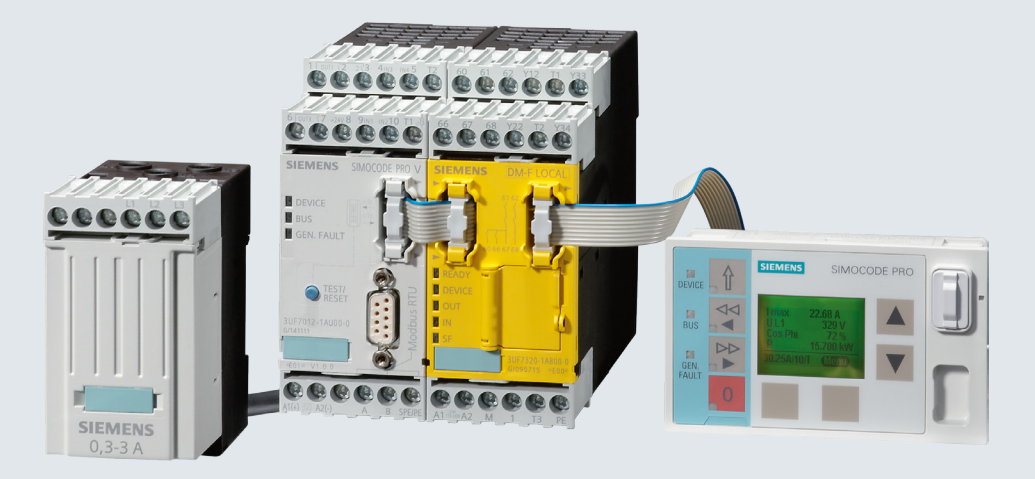

# **SIMOCODE pro**

# **Motor Management and Control Devices**

**SIMOCODE pro for Modbus RTU**

**Configuration Manual** 

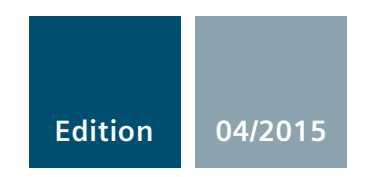

**Answers for industry.**

# SIEMENS **SEMENTS SEMENTS Production** 1

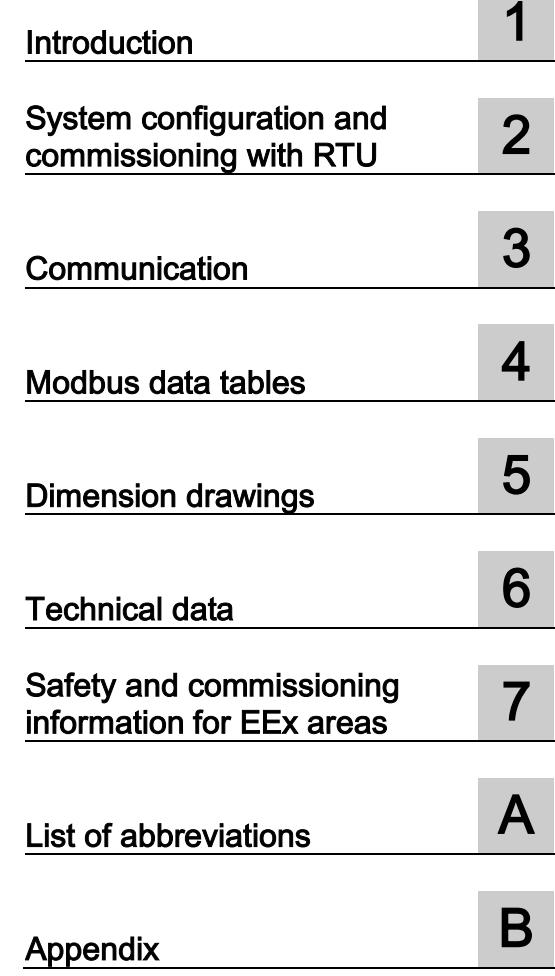

# SIMOCODE pro

# **SIRIUS** SIMOCODE pro Modbus RTU

Configuration Manual

### Legal information

#### Warning notice system

This manual contains notices you have to observe in order to ensure your personal safety, as well as to prevent damage to property. The notices referring to your personal safety are highlighted in the manual by a safety alert symbol, notices referring only to property damage have no safety alert symbol. These notices shown below are graded according to the degree of danger.

#### **A** DANGER

indicates that death or severe personal injury will result if proper precautions are not taken.

#### WARNING

indicates that death or severe personal injury may result if proper precautions are not taken.

#### **A**CAUTION

indicates that minor personal injury can result if proper precautions are not taken.

#### **NOTICE**

indicates that property damage can result if proper precautions are not taken.

If more than one degree of danger is present, the warning notice representing the highest degree of danger will be used. A notice warning of injury to persons with a safety alert symbol may also include a warning relating to property damage.

#### Qualified Personnel

The product/system described in this documentation may be operated only by personnel qualified for the specific task in accordance with the relevant documentation, in particular its warning notices and safety instructions. Qualified personnel are those who, based on their training and experience, are capable of identifying risks and avoiding potential hazards when working with these products/systems.

#### Proper use of Siemens products

Note the following:

#### **A**WARNING

Siemens products may only be used for the applications described in the catalog and in the relevant technical documentation. If products and components from other manufacturers are used, these must be recommended or approved by Siemens. Proper transport, storage, installation, assembly, commissioning, operation and maintenance are required to ensure that the products operate safely and without any problems. The permissible ambient conditions must be complied with. The information in the relevant documentation must be observed.

#### **Trademarks**

All names identified by ® are registered trademarks of Siemens AG. The remaining trademarks in this publication may be trademarks whose use by third parties for their own purposes could violate the rights of the owner.

#### Disclaimer of Liability

We have reviewed the contents of this publication to ensure consistency with the hardware and software described. Since variance cannot be precluded entirely, we cannot guarantee full consistency. However, the information in this publication is reviewed regularly and any necessary corrections are included in subsequent editions.

# Table of contents

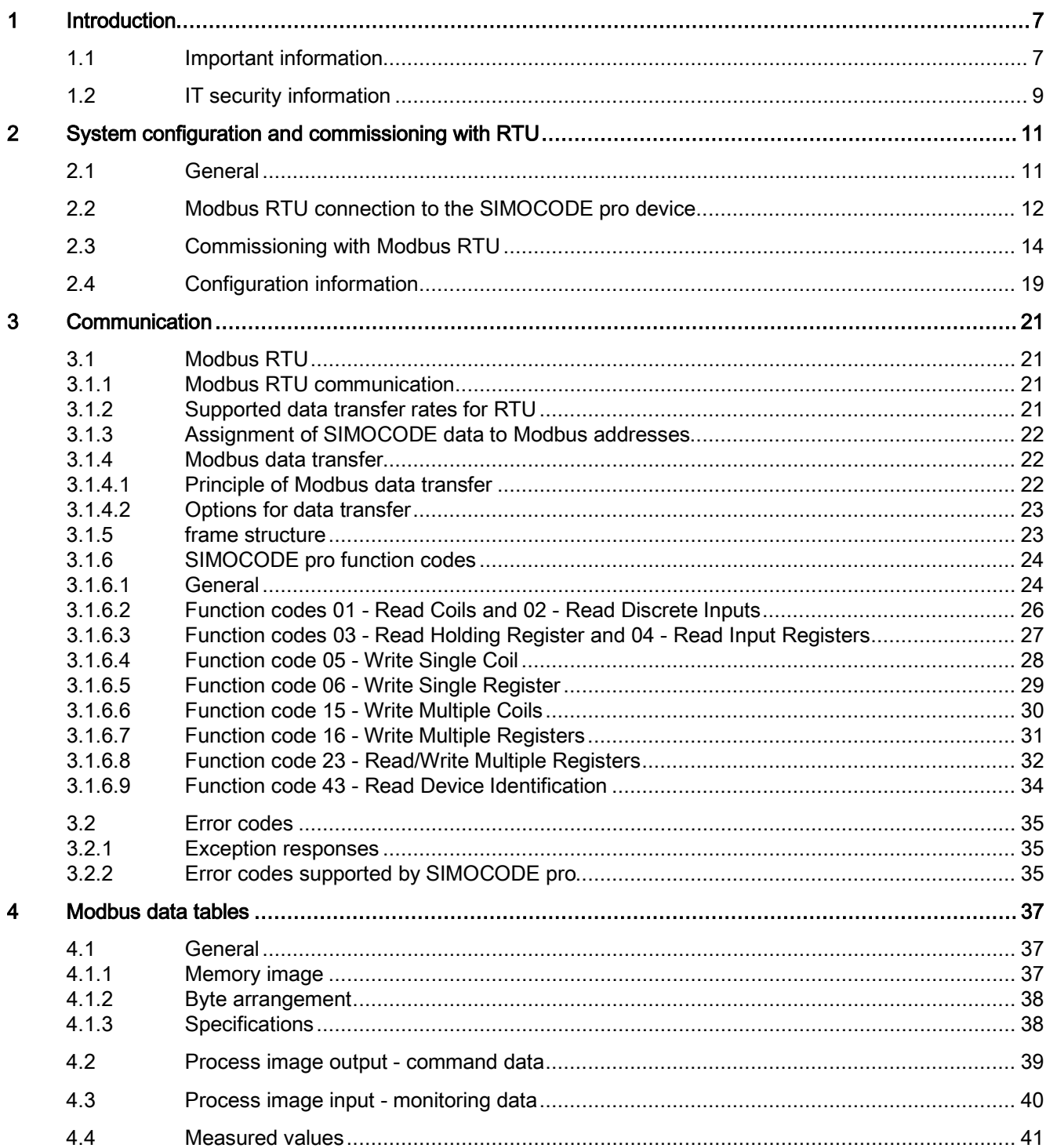

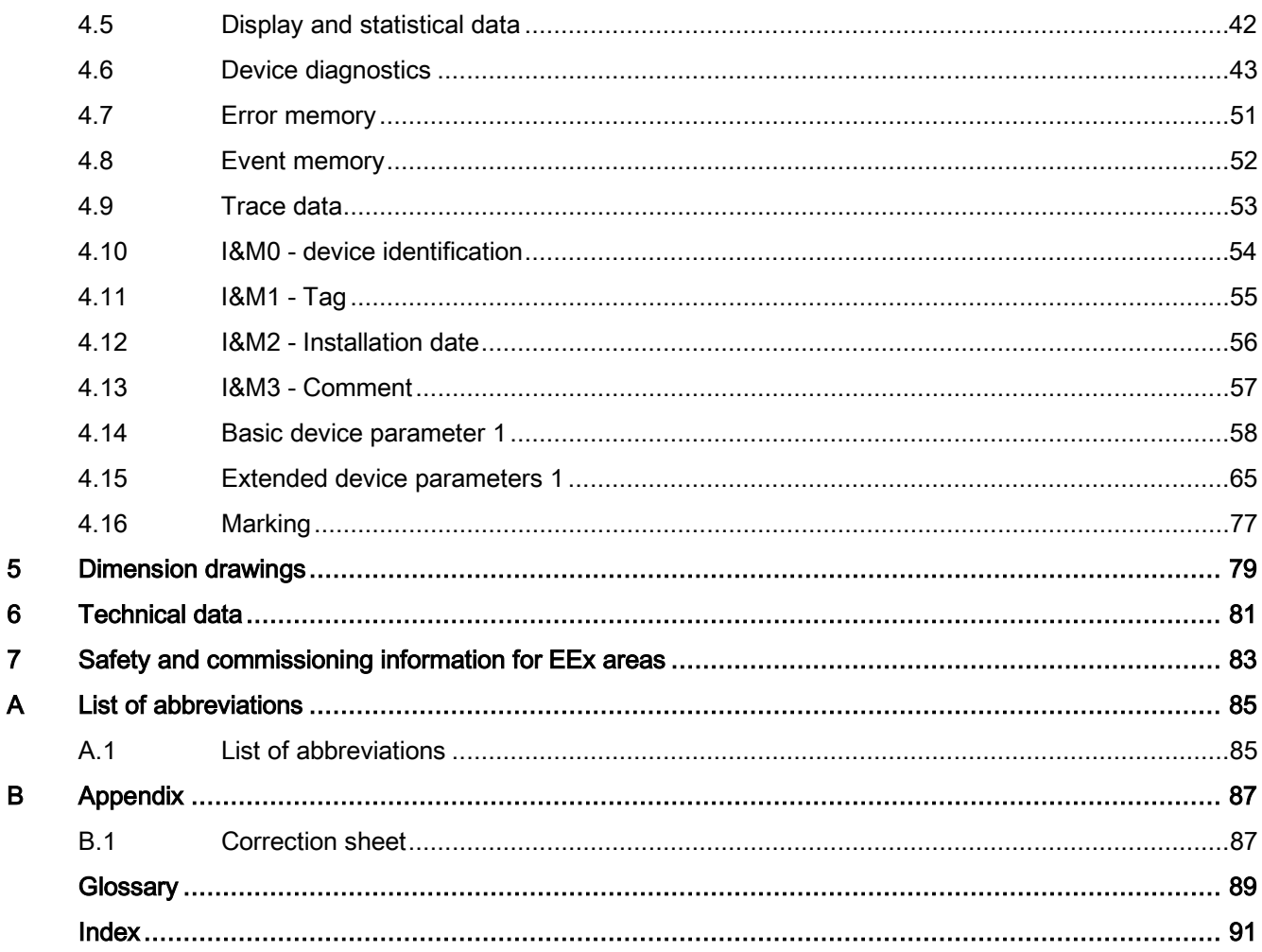

# <span id="page-6-0"></span>Introduction **1**

### <span id="page-6-1"></span>1.1 Important information

#### Purpose of this manual

In this SIMOCODE pro Modbus Configuration Manual, specific device features are shown in detail with regard to Modbus communication.

The SIMOCODE pro V Modbus basic unit corresponds to the SIMOCODE pro V basic unit.

The complete system description is included in the SIMOCODE pro PROFIBUS [\(http://support.automation.siemens.com/WW/view/en/20017780\)](http://support.automation.siemens.com/WW/view/en/20017780) System Manual. Both these system manuals contain a detailed description of the motor management system with its functions. The two system manuals offer information on configuring, commissioning, service and maintenance, as well as help in detecting faults. A typical example of a reversing starter application is used to teach the user quickly and practically how to use the system. The two manuals include circuit diagrams, dimension drawings and technical data of the system components as configuration aids.

#### Required basic knowledge

To understand this manual you will require basic knowledge of low-voltage controls and distribution, digital circuit engineering and automation technology.

#### Scope of application

This manual is only valid for the Modbus components of the SIMOCODE pro system.

SIEMENS reserves the right to include updated information about new components or new versions of components in a Product Information.

1.1 Important information

#### Further information

- Please read the operating instructions of the respective components. You can find the operating instructions for SIMOCODE pro at: SIMOCODE pro operating instructions [\(http://www.siemens.com/sirius/manuals\)](http://www.siemens.com/sirius/manuals)
- You will need the following manuals in addition to this system manual:
	- "Failsafe Digital Modules SIMOCODE pro Safety" manual [\(http://support.automation.siemens.com/WW/view/en/50564852\)](http://support.automation.siemens.com/WW/view/en/50564852)
	- The appropriate manual for the DP master

You will find further information under

- Internet [\(http://www.siemens.com/simocode\)](http://www.siemens.com/simocode)
- Information and Download Center [\(http://www.siemens.com/sirius/infomaterial\)](http://www.siemens.com/sirius/infomaterial)
- Product Information System (ProdIS) [\(http://www.siemens.com/sirius/support\)](http://www.siemens.com/sirius/support)
- Certificates [\(http://www.siemens.com/sirius/approvals\)](http://www.siemens.com/sirius/approvals)

#### Further support (Service and Support)

Technical Assistance [\(http://www.siemens.com/sirius/technical-assistance\)](http://www.siemens.com/sirius/technical-assistance)

Telephone: +49 (0) 911-895-5900 (8 a.m. to 5 p.m. CET)

Fax: +49 (0) 911-895-59 07

E-Mail: technical-assistance@siemens.com

#### Correction sheet

A correction sheet is included at the end of this manual. Please use it to enter your suggestions for improvements, additions and corrections, and send it back to us. This will help us to improve the next edition of the manual.

#### Disclaimer of liability

The products described here have been developed to carry out safety-related functions as part of a complete plant or machine. In general, a complete safety system consists of sensors, evaluation units, signaling devices and methods for safe tripping. The manufacturer is responsible for ensuring safe functioning of the complete plant or machine. Siemens AG, its subsidiaries, and associated companies (hereinafter referred to as "Siemens") are not in a position to guarantee every characteristic of a complete plant or machine not designed by Siemens.

Siemens also denies all responsibility for any recommendations that are made or implied in the following description. No new guarantee, warranty, or liability claims above those standard to Siemens can be derived from the following description.

## <span id="page-8-0"></span>1.2 IT security information

Siemens provides products and solution with industrial security functions that support the secure operation of plants, solutions, machines, equipment, and/or networks. They are important components of a holistic industrial security concept. The products and solutions from Siemens are continuously developed with this aspect in mind. Siemens recommends that you inform yourself regularly about product updates.

For the secure operation of Siemens products and solutions, it is necessary to take suitable preventive action (e.g. cell protection concept) and integrate each component into a holistic, state-of-the-art industrial security concept. Third-party products that may be in use should also be considered. You will find more information about industrial security at Industrial Security [\(http://www.siemens.com/industrialsecurity\)](http://www.siemens.com/industrialsecurity)

To stay informed about product updates as they occur, sign up for a product-specific newsletter. You will find more information on this at Support [\(http://support.automation.siemens.com\)](http://support.automation.siemens.com/).

Introduction

1.2 IT security information

# <span id="page-10-0"></span>System configuration and commissioning with RTU  $2$

### <span id="page-10-1"></span>2.1 General

SIMOCODE pro devices with Modbus communication have been developed in accordance with the "MODBUS over serial line specification and implementation guide" (available at [\(http://www.modbus.org\)](http://www.modbus.org/)). You can find the relevant information on establishing Modbus RTU communication in this specification. The key points for a Modbus RTU communication network ("Multipoint System requirements") listed in the specification apply equally for a communication network with SIMOCODE devices.

2.2 Modbus RTU connection to the SIMOCODE pro device

## <span id="page-11-0"></span>2.2 Modbus RTU connection to the SIMOCODE pro device

#### Connecting Modbus RTU to the SIMOCODE pro V Modbus basic unit

Modbus RTU can be connected to the SIMOCODE pro V basic unit both via the connecting terminals as well as via the sub-D connector. The maximum data transfer rate for both connection methods is 57,600 bps.

#### **NOTICE**

#### 9-pin sub-D connection

The 9-way sub-D connection is an alternative to the A/B terminals!

#### Connecting Modbus RTU to the SIMOCODE pro V Modbus basic unit via the device terminals

Terminal assignment:

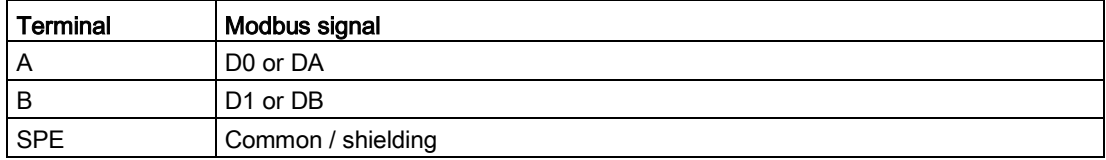

#### Connecting Modbus RTU to the SIMOCODE pro V Modbus basic unit via the sub-D connector

The pin assignments of the 9-pin sub-D socket for SIMOCODE pro correspond to the assignments defined for PROFIBUS DP. The sub-D connector has the following assignments:

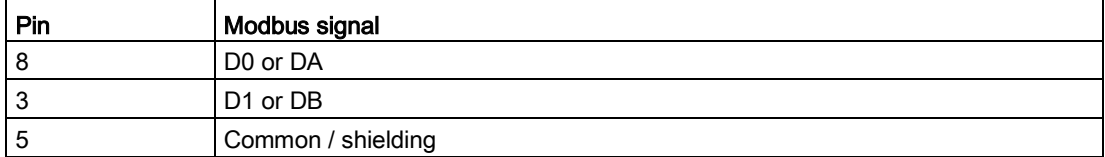

2.2 Modbus RTU connection to the SIMOCODE pro device

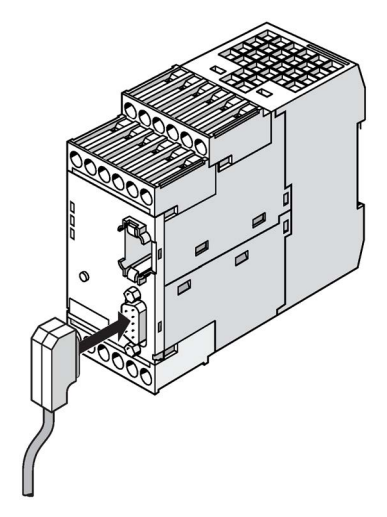

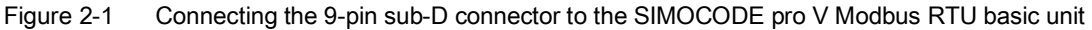

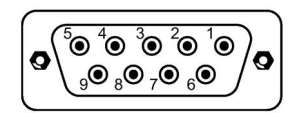

Figure 2-2 PIN assignments 9-pin sub-D socket

SIMATIC Industrial Communication 6ES7972\* RS485 connectors can be used to connect Modbus RTU to the sub-D interface thanks to the identical pin assignments to PROFIBUS DP (see RS485 bus connector

[\(https://mall.industry.siemens.com/mall/en/WW/Catalog/Products/9300041?tree=CatalogTree\)](https://mall.industry.siemens.com/mall/en/WW/Catalog/Products/9300041?tree=CatalogTree) in the Industry Mall).

#### **NOTICE**

#### Using the PROFIBUS DP connector

When the PROFIBUS DP connector is used, the bus terminator does not conform to the Modbus specification.

Possible functional constraints resulting from the use of the PROFIBUS DP bus terminator with a MODBUS TCP are the user's responsibility.

2.3 Commissioning with Modbus RTU

## <span id="page-13-0"></span>2.3 Commissioning with Modbus RTU

#### Commissioning sequence of the SIMOCODE pro V Modbus basic unit

| <b>Step</b>   | <b>Description</b>                                                                                                    |  |  |  |
|---------------|----------------------------------------------------------------------------------------------------|--|--|--|
| $\mathbf 1$   | Switch on the power supply. In a fault-free state, the "Device" LED should light up<br>green.                                             |  |  |  |
| $\mathcal{P}$ | Connect the PC / PG to the system interface with the PC cable (see the figure below)                                                      |  |  |  |
| 3             | Parameterize SIMOCODE pro or check the existing parameterization with a PC on<br>which SIMOCODE ES V13 + SP1 (or later) is installed.     |  |  |  |
| 4             | If automatic baud rate detection is activated, the "Bus" LED flashes green as soon as<br>the setting selected by the controller is found. |  |  |  |
|               | When the controller exchanges data with the device, the "Bus" LED lights up green.                                                        |  |  |  |

Table 2- 1 Commissioning sequence of the SIMOCODE pro V Modbus basic unit

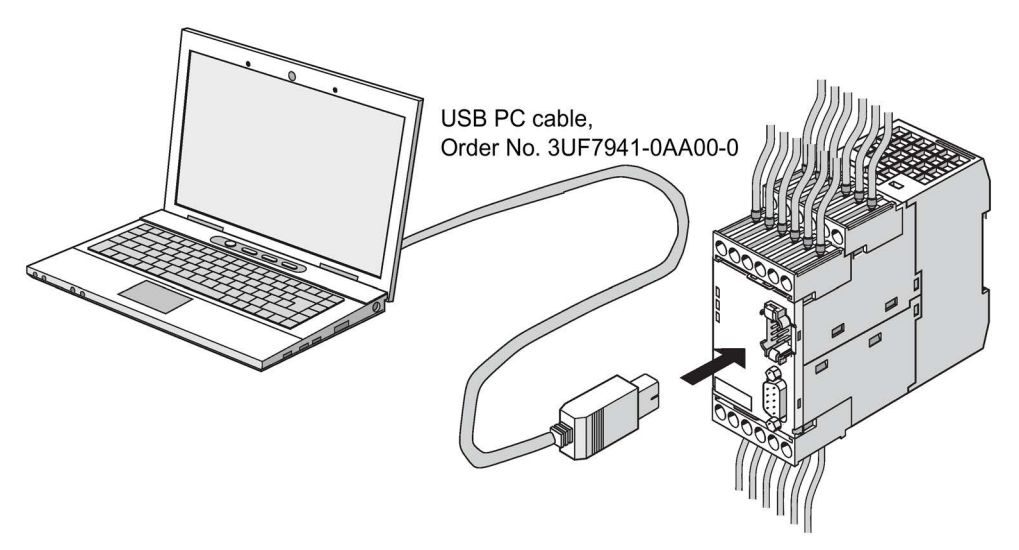

Figure 2-3 Connecting a PC to the SIMOCODE pro V Modbus RTU basic unit

#### Software for configuring and commissioning

SIMOCODE ES V13 + SP1 (or later) is required for full configuring and commissioning. Here, you can choose between:

- SIMOCODE ES V13 Basic: text-oriented configuration of SIMOCODE
- SIMOCODE ES V13 Standard: configuration of SIMOCODE using graphically interconnectable function blocks.

#### **Note**

The SIMOCODE ES V13 Premium software does not have more functionality than SIMOCODE ES V13 Standard for SIMOCODE pro Modbus devices, but it can nevertheless be used for commissioning.

The functional principle of SIMOCODE ES software is described in the online help. A "Getting Started" is available on the internet in a multimedia format to help you become more familiar with the software in the initial fundamental steps: Getting Started [\(http://www.industry.siemens.com/topics/global/en/tia-portal/tia-portal](http://www.industry.siemens.com/topics/global/en/tia-portal/tia-portal-framework/Pages/default.aspx)[framework/Pages/default.aspx\)](http://www.industry.siemens.com/topics/global/en/tia-portal/tia-portal-framework/Pages/default.aspx) → "Guided Tour" tab.

#### Device addressing

As supplied, the default setting for the device address 126. This must be reassigned when commissioning the devices.

#### Setting the Modbus RTU address via addressing plug

Proceed as follows:

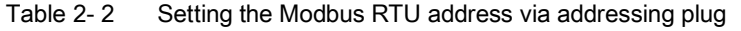

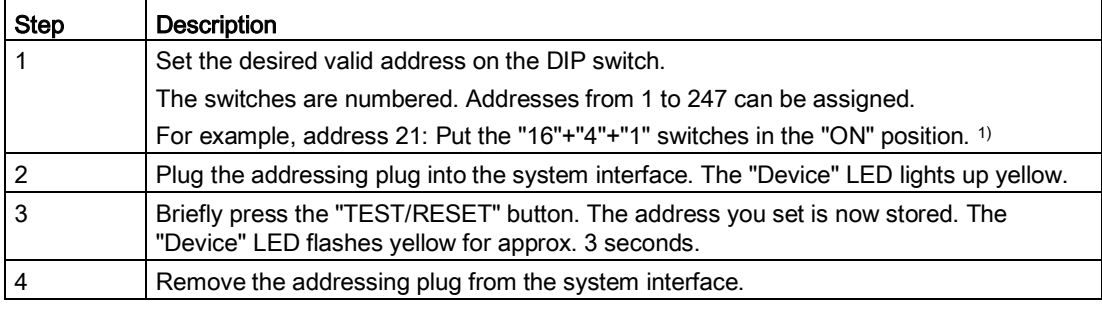

1)

#### **Note**

#### Labeling for the address "128"

Labeling for the address "128" is not available on the addressing plug, that is, the unlabeled switch corresponds to the address "128".

2.3 Commissioning with Modbus RTU

#### Setting of the Modbus RTU address with SIMOCODE ES in the TIA Portal

Proceed as follows:

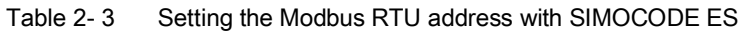

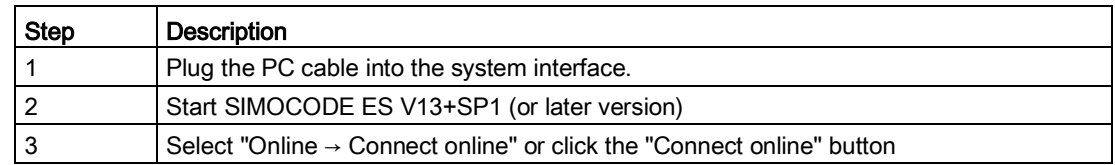

#### Communication parameters

The following Modbus communication parameters can be set in the SIMOCODE ES V13 software under "Parameter → Modbus":

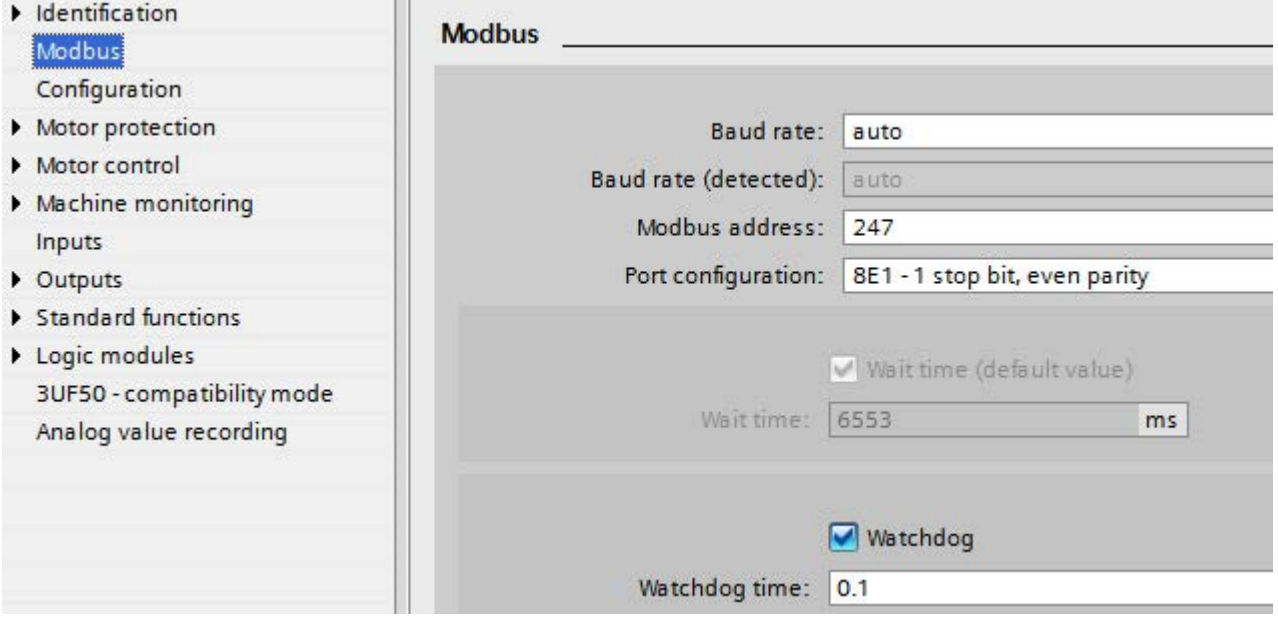

Figure 2-4 Modbus settings

Baud rate: The baud rate of SIMOCODE pro V Modbus can be set in the range from 0.3 - 57.6 kbps. The parameter setting "auto" activates automatic baud rate detection with which the device autonomously determines the setting selected by the controller. Automatic baud rate search encompasses baud rates in the range from 4.8 ... 57.6 kbps.

#### **Note**

#### Automatic baud rate detection

Use of this function is only possible when the "Watchdog" function is activated.

Idle time:

Messages begin and end with a transmission break of at least 3.5 characters. The shortest idle time depends on the baud rate. The following table shows the default values:

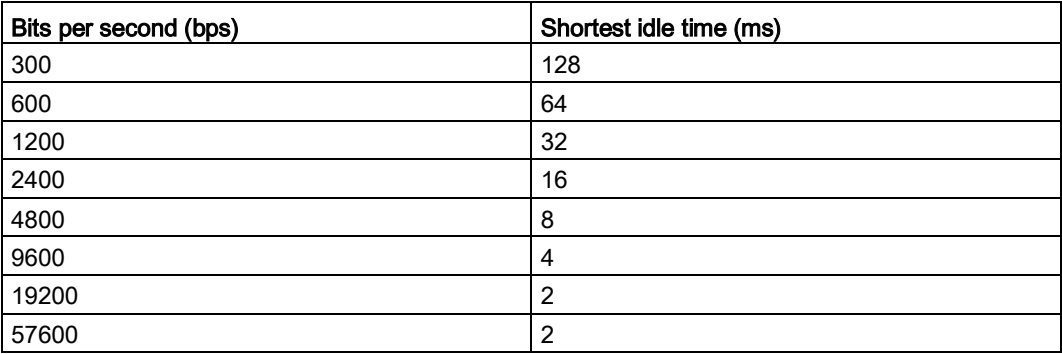

- Baud rate (detected): Information about the detected baud rate, if automatic baud rate detection (baud rate = auto) is set.
- Modbus address: Setting the Modbus address for the SIMOCODE device. The address can be set in the range from 1 - 247. As supplied, the address for SIMOCODE pro V devices is set to the default value of 126
- Port configuration: The number of stop bits and the selected parity of the Modbus interface can be set here. The following settings are possible:
	- 8E1 1 stop bit, even parity
	- 8O1 1 stop bit, odd parity
	- 8N2 2 stop bits, no parity
	- 8N1 1 stop bit, no parity
- Wait time / wait time (default value): The time duration of the pause between a received request and the reply from SIMOCODE pro can be set with the "Wait time" and "Wait time (default value)" parameters. If the default value of the Modbus specification is to be used, selection of the "Wait time (default value)" parameter is recommended. The "Wait time" parameter is available for free setting. The setting is made in ms. The smallest settable value corresponds to the default value of the Modbus specification. If longer wait times are required, these can be defined using the "Wait time" parameter.

● Watchdog / Watchdog time: Monitoring of the bus communication can be activated with these parameters. This is necessary when automatic baud rate detection is selected, or if the SIMOCODE device were to experience a fault if the bus communication fails. If the watchdog is activated, SIMOCODE monitors whether a valid read or write access to the device occurs within the set watchdog time. If this is not the case, SIMOCODE begins a new search for a valid baud rate if automatic rate detection is set. In addition, a "Fault bus" is generated if the "Watchdog  $\rightarrow$  Bus monitoring" parameter is also activated.

#### Bus and controller monitoring on Modbus

With the SIMOCODE pro V Modbus basic unit, both the bus communication and the controller function can be monitored. The functions "Bus monitoring" and "PLC / PCS monitoring" are available for this purpose.

The functionality differs slightly from that described in the SIMOCODE pro PROFIBUS system manual.

- Bus monitoring: With this type of monitoring, the "Fault bus" fault is generated if
	- "Bus monitoring" is active
	- $-$  In the "Remote" operating mode (mode selector S1 = 1 and S2 = 1), cyclic data access to Modbus registers between the PLC and SIMOCODE pro is interrupted for longer than the set bus monitoring time, e.g. as the result of an interruption of the Modbus connection.
	- The "Status bus o. k." can always be evaluated. If SIMOCODE pro is cyclically exchanging data with the PLC, "Status - Bus o. k." is set to "1".
- PLC / PCS monitoring: With this type of monitoring, the "Fault PLC/PCS" message is generated if
	- "PLC/PCS monitoring" is active
	- The input "PLC/PCS monitoring input" switches to logic zero when in the "Remote" operating mode (mode selector S1=1 and S2=1). "PLC/PCS monitoring - input" is connected preferably with the bit "Cyclic receive - bit 0.7".
	- The status "PLC/PCS in Run" can always be evaluated. If SIMOCODE pro is in cyclic data exchange with the PLC, and the input "PLC/PCS monitoring" is set, "PLC/PCS in Run" is set to "1".

You can find the further description of the function block "Watchdog" (PLC/PCS monitoring) in the SIMOCODE pro PROFIBUS System Manual [\(http://support.automation.siemens.com/WW/view/en/20017780\)](http://support.automation.siemens.com/WW/view/en/20017780).

## <span id="page-18-0"></span>2.4 Configuration information

The following expansion modules are not supported:

- DM-F PROFIsafe fail-safe digital module (3UF7330-..)
- Ground-fault module (3UF7500-..).

2.4 Configuration information

# <span id="page-20-0"></span>Communication 3

### <span id="page-20-2"></span><span id="page-20-1"></span>3.1 Modbus RTU

#### 3.1.1 Modbus RTU communication

Modbus RTU (Remote Terminal Unit) is a standard protocol for network communication and uses the electrical RS485 connection for serial data transmission between Modbus devices in the network.

Modbus RTU uses a master/slave network in which the entire communication is triggered by only one master device while the slaves can only respond to the request of the master. The master sends a request to a slave address and only this slave address responds to the command (exception: broadcast frames to slave address 0 which are not acknowledged by the slaves).

#### <span id="page-20-3"></span>3.1.2 Supported data transfer rates for RTU

SIMOCODE pro supports the following data transfer rates in Modbus RTU mode:

- 300 baud
- 600 baud
- 1,200 baud
- 2,400 baud
- 4,800 baud
- 9,600 baud
- 19,200 baud (default setting)
- 57,600 baud.

### <span id="page-21-0"></span>3.1.3 Assignment of SIMOCODE data to Modbus addresses

All SIRIUS data are available in datasets or in the process image:

- System datasets
- Datasets specific to a device subfamily
- Product-specific datasets.

To be addressable via Modbus, the data in these datasets or in this process image are converted to Modbus data formats.

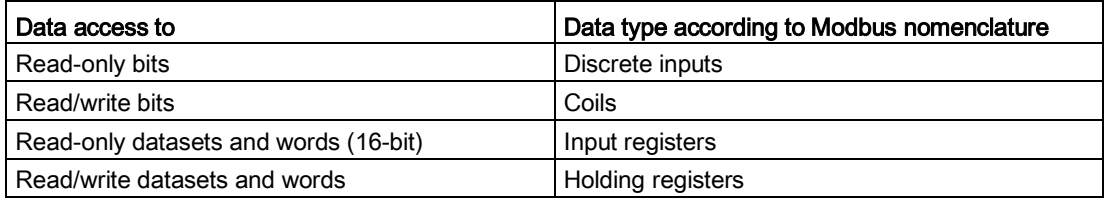

1 coil corresponds to 1 bit.

1 register corresponds to 1 word (2 bytes).

#### <span id="page-21-1"></span>3.1.4 Modbus data transfer

#### <span id="page-21-2"></span>3.1.4.1 Principle of Modbus data transfer

In contrast to cyclic/acyclic data transfer in the PROFIBUS bus system, the data are transferred linearly using the Modbus protocol.

The master is an automation system (PLC). The slave is a SIMOCODE pro device.

The master takes the initiative in the data transfer. SIMOCODE pro works as a slave and supplies the corresponding feedback signals to the bits/registers called up by the master, or it accepts the bits/registers written by the master into the internal SIMOCODE memory.

The master sends requests to one or more slaves. The slave processes the requests of the master and responds within a certain time with an acknowledgment, or with the requested data, or an error code if applicable. The requests contain the function code and additional data. The data can only be transferred between the master and a slave. Requests cannot be transferred between slaves. A slave cannot transfer any information, e.g. alarms, autonomously to the master. This always requires continuous polling of the corresponding bit by the master.

#### <span id="page-22-0"></span>3.1.4.2 Options for data transfer

The following figure shows the data transfer options:

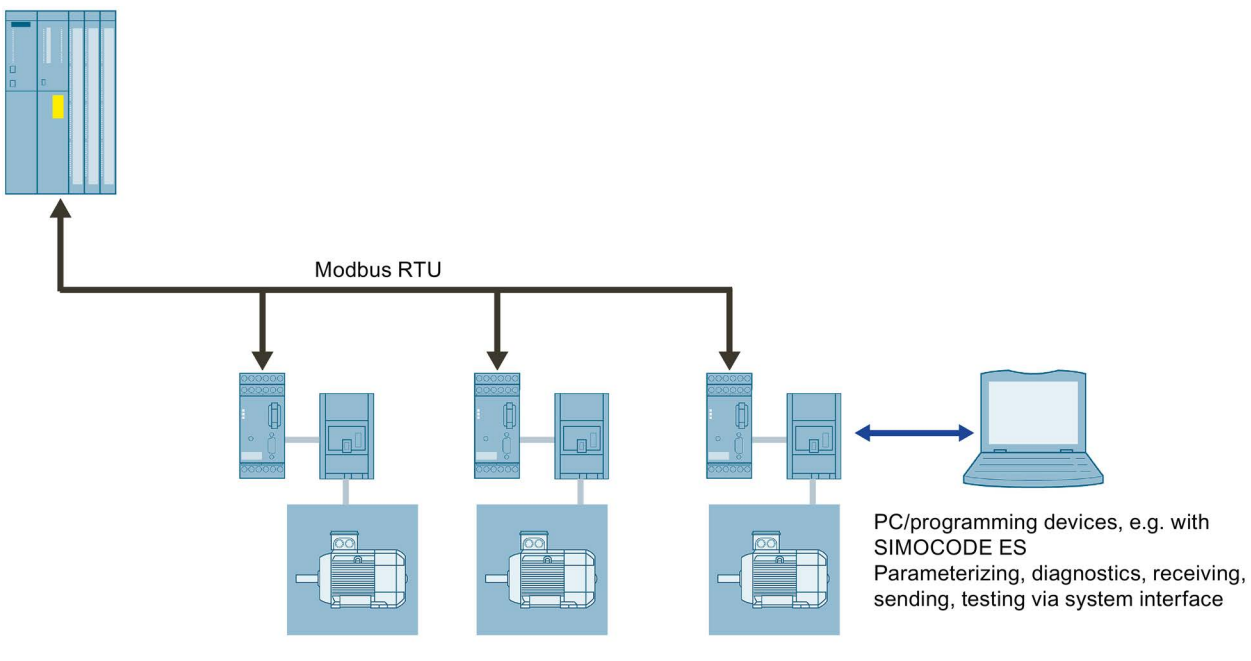

<span id="page-22-1"></span>Figure 3-1 Options for data transfer

#### 3.1.5 frame structure

The data exchange "Master  $\rightarrow$  Slave" and/or the corresponding response "Slave  $\rightarrow$  Master" begins with the slave address, followed by the function code. Following this, the data are transferred. The structure of the data field depends on the function code used. The CRC check is transmitted at the end of the frame. The response frame from the slave to the master contains the same slave address and the same function code. The data area is filled according to the requested data.

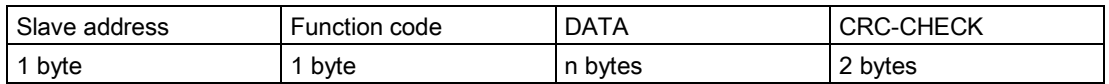

- Slave address: This address is used to address a defined slave on the bus. Standard address: 1 to 247
- Function code: Defines the slave function desired by the frame
- DATA = frame data: Function-code-dependent administration data and net data. When transferring the register data, the high byte is always transferred first, followed by the low byte, in accordance with the Modbus specification.
- CRC CHECK = frame checksum: The end of the frame is identified by the CRC-16 checksum of two bytes in length,

3.1 Modbus RTU

#### End of frame

The end of frame is recognized when no transmission takes place during the time period required for the transmission of three and a half characters (3.5 times character delay time) (see Modbus Protocol Reference Guide).

#### Exception responses

On recognition of an error in the request frame from the master (illegal register address, for example), the slave sets the highest value bit in the function code of the response frame (that is, the requested function code + 80h). This step is followed by transmission of a byte with the exception code that describes the cause of the error.

For details: See [Error codes](#page-34-0) (Page [35\)](#page-34-0).

#### <span id="page-23-0"></span>3.1.6 SIMOCODE pro function codes

#### <span id="page-23-1"></span>3.1.6.1 General

#### Definition of function code

The function code defines the meaning of the message frame. The frame structure is also defined by the function code.

#### Overview of the function codes

The table below provides an overview of the supported function codes. Which of these are supported by SIMOCODE pro depends on the start address (see Section [Modbus data](#page-36-0)  [tables](#page-36-0) (Page [37\)](#page-36-0)).

Table 3- 1 Overview of the function codes

| <b>Function</b><br>code (decimal/hexadecimal) | Designation according to Modbus specification |
|-----------------------------------------------|-----------------------------------------------|
| 01 / 0x01 (Page 26)                           | Read Coils                                    |
| 02 / 0x02 (Page 26)                           | Read Discrete Inputs                          |
| 03 / 0x03 (Page 27)                           | <b>Read Holding Registers</b>                 |
| 04 / 0x04 (Page 27)                           | <b>Read Input Registers</b>                   |
| 05 / 0x05 (Page 28)                           | Write Single Coil                             |
| 06 / 0x06 (Page 29)                           | Write Single Register                         |
| 15 / 0x0F (Page 30)                           | <b>Write Multiple Coils</b>                   |
| 16 / 0x10 (Page 31)                           | Write Multiple Registers                      |
| 23 / 0x17 (Page 32)                           | <b>Read/Write Multiple Registers</b>          |
| 43 / 0x2B (Page 34)                           | Read Device Identification                    |

#### Access to memory areas

In SIMOCODE pro, only two memory areas are used, one each for addressing the bit information and the register information.

The function codes for bit information (01, 02, 05, 15) thus always access the bit memory area. The function codes for register information (03, 04, 06, 16, 23) always access the register memory area.

The distinction as to whether information is read-only (r) or read/writeable (r/w), can be seen from the dataset tables (see Section [Modbus data tables](#page-36-0) (Page [37\)](#page-36-0)).

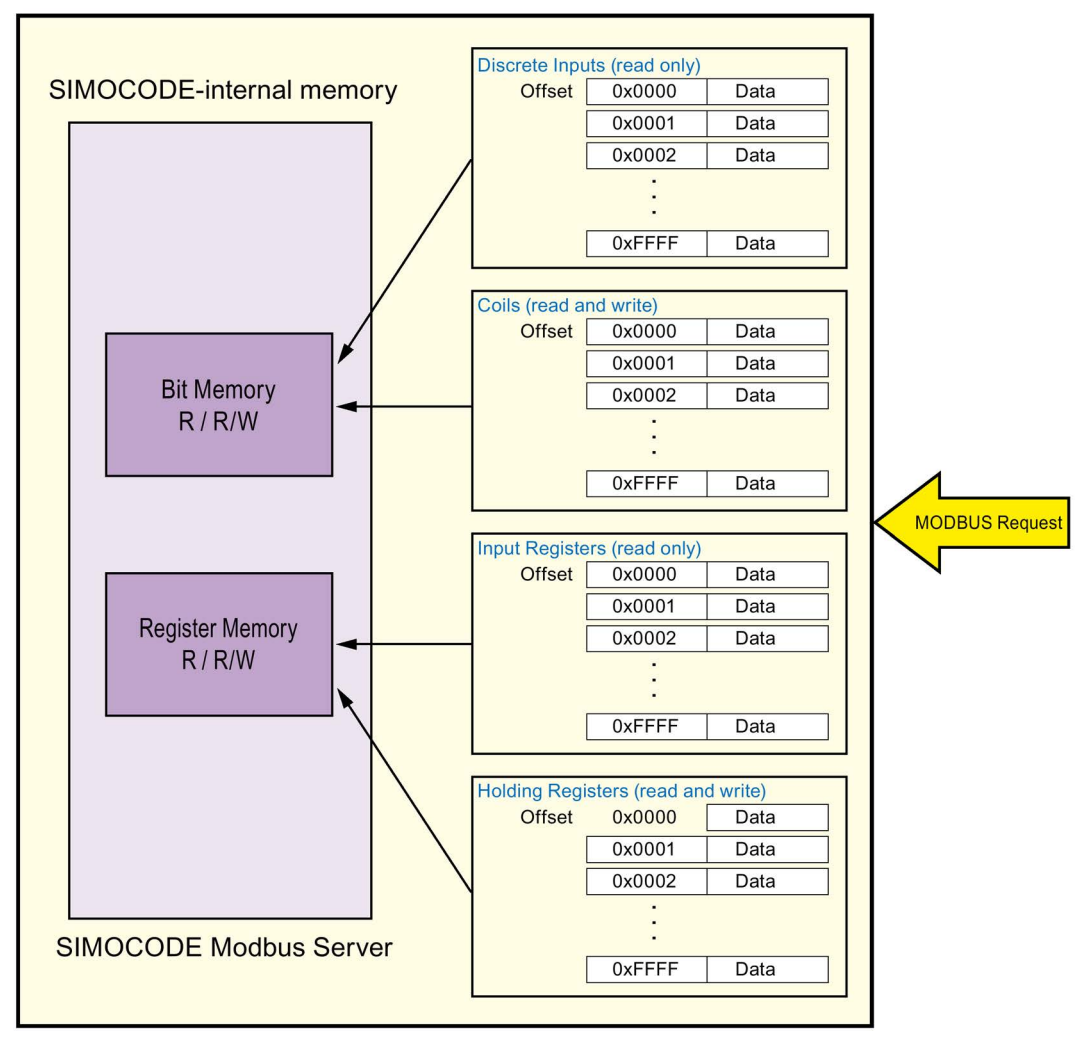

Figure 3-2 Memory areas used in SIMOCODE pro

#### <span id="page-25-0"></span>3.1.6.2 Function codes 01 - Read Coils and 02 - Read Discrete Inputs

#### Function

These functions enable the Modbus master system to read individual bits from the SIMOCODE pro bit memory area.

Functions codes 01 and 02 behave in the same way here and supply an identical feedback signal. A valid offset from the bit memory area is expected as the start address. Up to 2000 bits can be read per frame.

If a number that is not equal to a multiple of eight bits is called up, the remaining bits are filled with zeros. The number of bytes n always refers to the number of fully returned bytes.

#### Note

#### Start address and number of coils

The start address and the number of coils must be within the valid range.

#### Request message frame

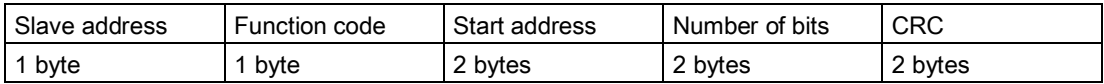

#### Response message frame

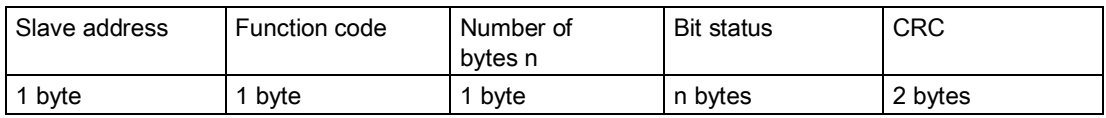

#### Example

Reading in of the SIMOCODE pro device statuses from slave number 16. The device statuses start from offset 0x1C08 and are 16 bits in length.

#### Request message frame

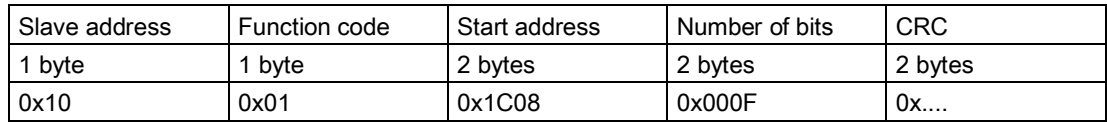

#### Response message frame

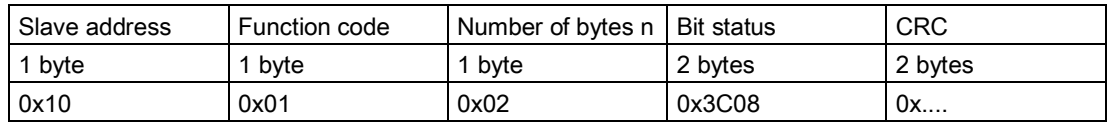

In the example, the following status information is returned:

- Device ok
- Bus ok
- PLC/PCS ok
- Current flowing ok
- Motor on>

See also [Device diagnostics](#page-42-0) (Page [43\)](#page-42-0) for more information.

The returned bytes contain the bits in the following order:

Byte 1: 0x3C == address 0x1C0F - 0x1C08

Byte 2: 0x08 == address 0x1C17 - 0x1C10

#### <span id="page-26-0"></span>3.1.6.3 Function codes 03 - Read Holding Register and 04 - Read Input Registers

#### Function

This function enables the Modbus master system to read registers from the SIMOCODE pro register memory area.

Functions codes 03 and 04 behave in the same way here and supply an identical feedback signal. A valid offset from the register memory area is expected as the start address. Up to 125 registers per frame can be read.

#### Request message frame

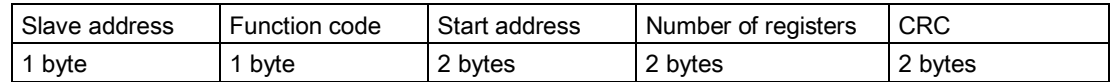

#### Response message frame

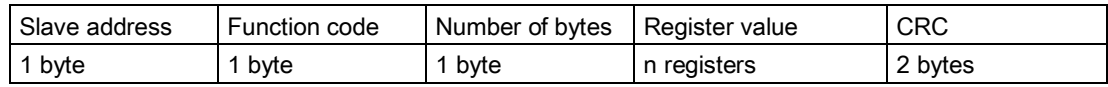

Example: Reading in of the SIMOCODE pro current measured values from slave number 16. The current measured values start from offset 0x0807 and comprise 3 registers.

#### Request message frame

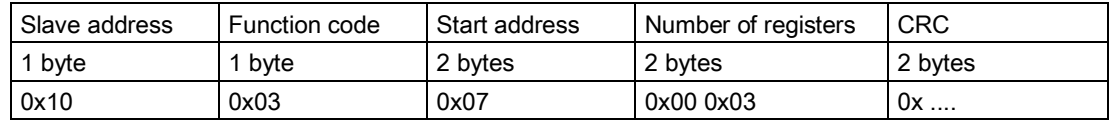

#### Response message frame

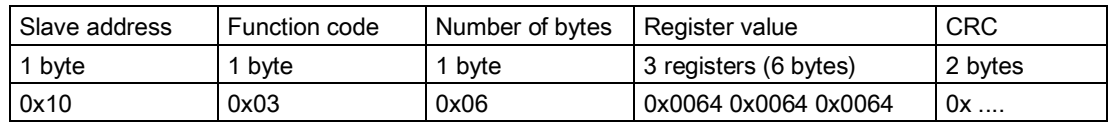

In the example, the measured values of the current motor current in phases 1, 2 and 3, each with 100 % (0x0064) of the rated motor current, are returned as the feedback signal.

#### <span id="page-27-0"></span>3.1.6.4 Function code 05 - Write Single Coil

#### Function

This function enables the Modbus master system to write an individual bit from the SIMOCODE pro bit memory area.

A valid address from the bit memory area is expected as the start address. The selected address must be designated as writable (see the tables in Section [Modbus data tables](#page-36-0) (Page [37\)](#page-36-0), "Access" column).

0000h for a logical zero and FF00h for a logical one are accepted as data. Any other value is impermissible and given a negative acknowledgment.

#### Request message frame

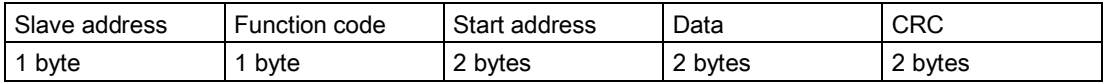

#### Response message frame

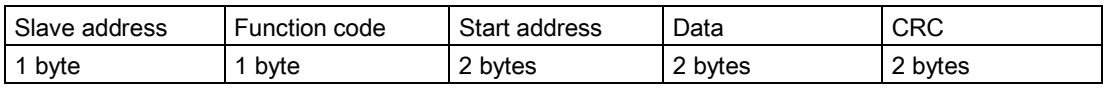

#### Example

Controlling a motor connected to SIMOCODE pro from slave address 16 (assuming the assignment of the process image corresponds to the default settings). For this purpose, bit address 00 0x02 (see the tables in Section [Modbus data tables](#page-36-0) (Page [37\)](#page-36-0)) is controlled with logical one. This bit address lies within the process image output that can be accessed both by bit access and by register access.

#### Request message frame

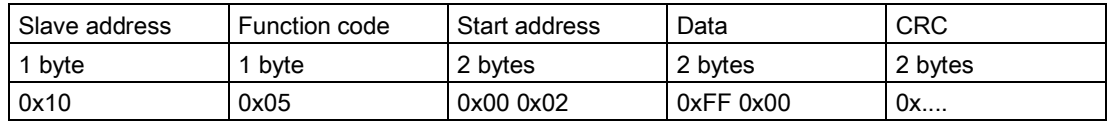

#### Response message frame

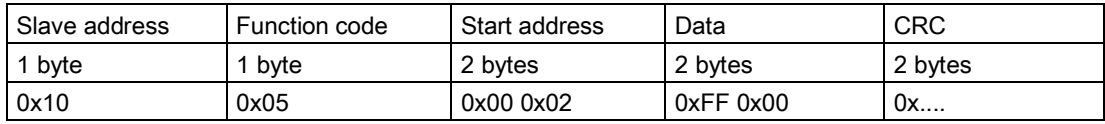

#### <span id="page-28-0"></span>3.1.6.5 Function code 06 - Write Single Register

#### Function

This function enables the Modbus master system to write an individual register from the SIMOCODE pro register memory area.

A valid address from the register memory area is expected as the start address. The selected address must be designated as writable (see the tables in Section [Modbus data](#page-36-0)  [tables](#page-36-0) (Page [37\)](#page-36-0), "Access" column).

Typical SIMOCODE parameters that can be written via Modbus RTU are the motor protection parameters (e.g. rated motor current, trip class, as well as delay times of the function blocks).

#### Request message frame

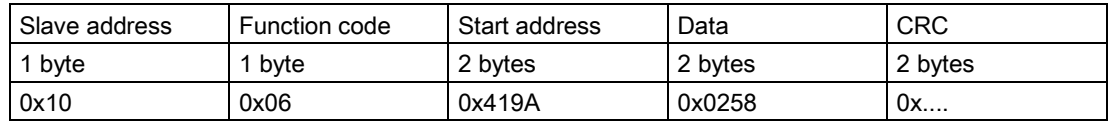

#### Response message frame

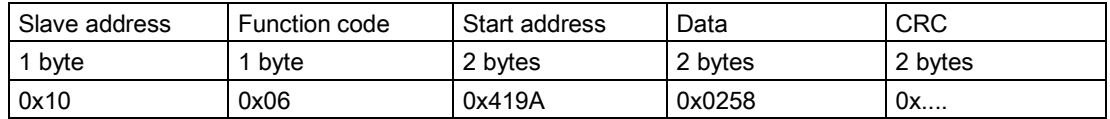

#### Example:

The cooling down period of the motor on SIMOCODE with slave address 16 is to be reset. To this end, the new cooling down period value of 600 s is loaded into SIMOCODE.

The register address for the cooling down period is 0x419A. Cooling down period in seconds: 600 s = 0x0258.

#### <span id="page-29-0"></span>3.1.6.6 Function code 15 - Write Multiple Coils

#### Function

This function enables the Modbus master system to write several bits from the SIMOCODE pro bit memory area.

A valid address from the bit memory area is expected as the start address. The selected address must be designated as writable (see the tables in Sectio[n Modbus data tables](#page-36-0) (Page [37\)](#page-36-0), "Access" column).

When writing several bits, they must be marked as a "writable" coherent block. A bit area that is interrupted by read-only bits cannot be written to as a block.

#### Request message frame

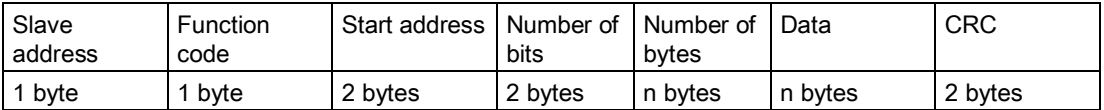

#### Response message frame

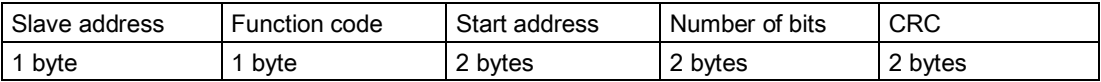

#### Example

Several output bits in the area of the PIQ (process image output) of the SIMOCODE pro with slave address 16 are to be written via Modbus. Using these bits, the motor is usually switched on and off, "Remote/Manual" mode selected, or a reset command output.

In the case shown, the motor is to be started and "Remote" mode activated for a SIMOCODE device operated as a direct-on-line starter (see Section "Example circuits" in SIMOCODE pro PROFIBUS System Manual

[\(http://support.automation.siemens.com/WW/view/en/20017780\)](http://support.automation.siemens.com/WW/view/en/20017780)):

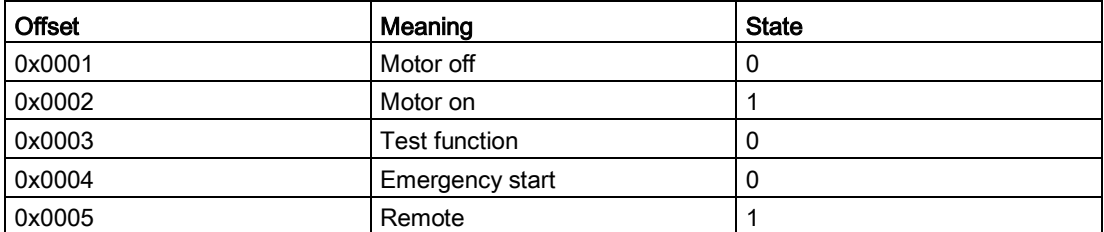

Value to be transferred: 00010010b = 0x12

#### Request message frame

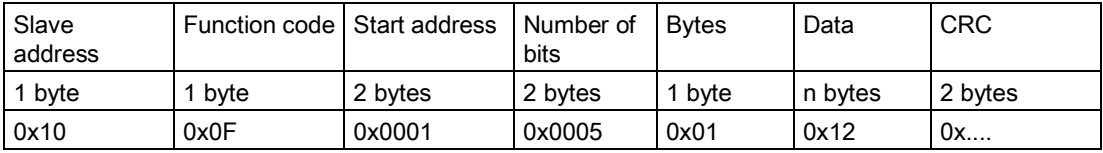

#### Response message frame

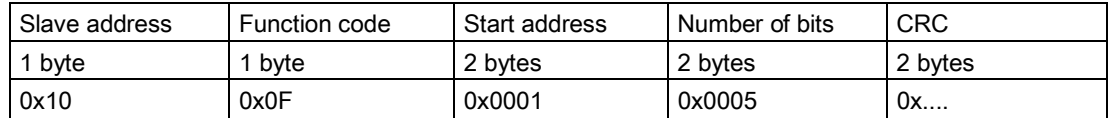

#### <span id="page-30-0"></span>3.1.6.7 Function code 16 - Write Multiple Registers

#### Function

This function enables the Modbus master system to write several registers from the SIMOCODE pro register memory area.

A valid address from the register memory area is expected as the start address. The selected addresses must be designated as writable (see the tables in Section [Modbus data](#page-36-0)  [tables](#page-36-0) (Page [37\)](#page-36-0), "Access" column).

Typical SIMOCODE parameters that can be written via Modbus RTU are the motor protection parameters (e.g. rated motor current, trip class) and the warning and trip levels, as well as delay times of the function blocks.

When writing several registers, they must be marked as a "writable" coherent block. A register area that is interrupted by read-only registers cannot be written to as a block.

#### Request message frame

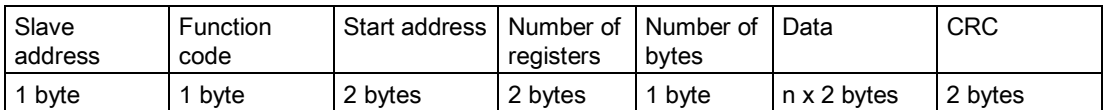

#### Response message frame

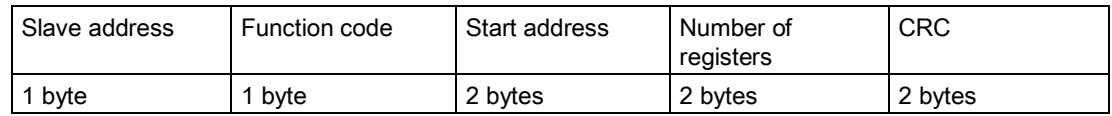

#### Example

The rated motor current of the SIMOCODE pro with slave address 16, stored as a double word, is to be changed via Modbus. For this purpose, the new rated motor current of 10 A is to be written to the device. The expected value is the rated motor current in units of 10 mA, that is, 10 A = 10,000 mA =  $1000 \times 10$  mA =  $03E8h \times 10$  mA.

#### Request message frame

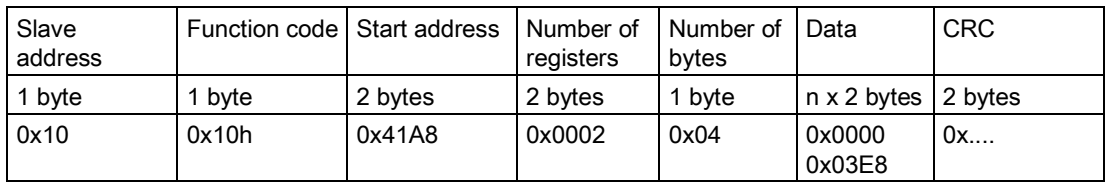

#### Response message frame

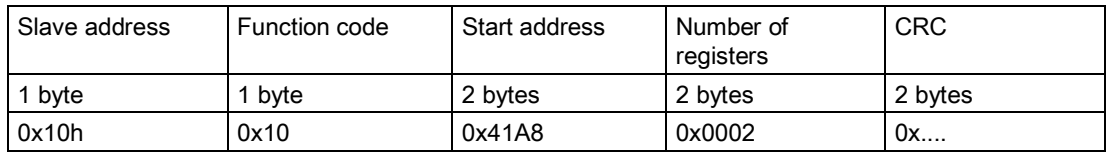

#### <span id="page-31-0"></span>3.1.6.8 Function code 23 - Read/Write Multiple Registers

#### Function

This function enables the Modbus master system to write and read several registers from SIMOCODE using a single function call. The write operation is the first executed operation here. This function is the typically used function call for outputting cyclic data in SIMOCODE and for reading back inputs or device statuses.

A valid address from the bit memory area is expected as the start address. The selected address must be designated as writable (see the tables in Section [Modbus data tables](#page-36-0) (Page [37\)](#page-36-0), "Access" column).

#### Request message frame

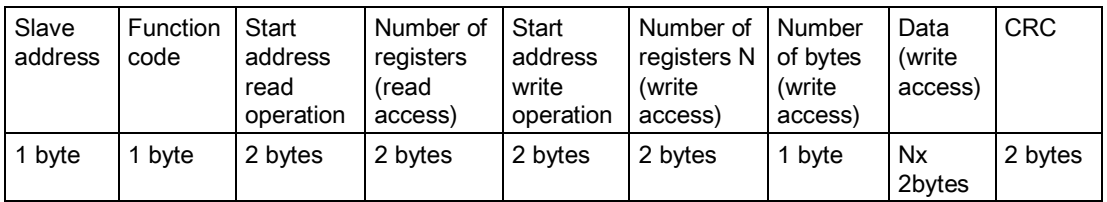

#### Response message frame

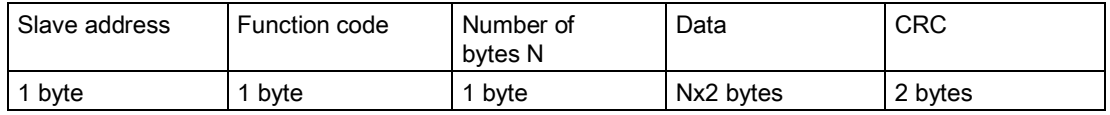

#### Example

Writing the outputs and reading back the input signals of the SIMOCODE pro device. To do this, register 0x0000 in the PIQ (process image output) is written, and at the same time, 4 registers from 0x0400 in the PII (process image input) are read. Slave address of the SIMOCODE pro = 16 (10h).

The register written to SIMOCODE here is to start the motor in clockwise rotation in "Remote" mode (24h).

In this example, it must be noted that the requested function "Start motor clockwise" is not returned in the same cycle as the new status. This is due to the ON command execution time in SIMOCODE and the delay of the contactors. Not until a few communication cycles later will the feedback signal of the PII also begin with 0x0024.

#### **Note**

#### Read/Write Multiple Registers

The FC23 can only access the PII/PIQ.

#### Request message frame

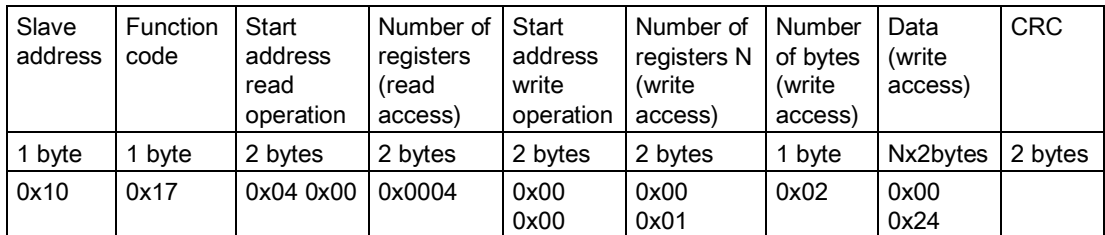

#### Response message frame

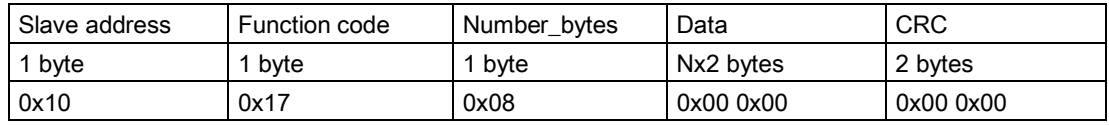

#### **Note**

#### "Read/Write Multiple Registers" function

The "Read/Write Multiple Registers" function cannot be used for writing parameter values via Modbus.

Writing of parameter values results in an execution time in SIMOCODE for writing parameters to the internal memory during which this SIMOCODE cannot respond to a communication request and/or the command "Read/Write Multiple Registers" cannot be concluded.

#### <span id="page-33-0"></span>3.1.6.9 Function code 43 - Read Device Identification

#### Function

The function "43/14 (0x2B/0x0E) Read Device Identification" enables identification of the addressed device configuration.

#### Modbus identification data

The Modbus identification data are a representation of the device I&M0 data.

Table 3- 2 Assignment of the I&M0 for Modbus identification

| Modbus object ID                        | SIRIUS device<br>information | <b>Type</b>         | Mandatory/optional | Assignment of I&M0       |
|-----------------------------------------|------------------------------|---------------------|--------------------|--------------------------|
| Manufacturer                            | <b>SIEMENS AG</b>            | <b>ASCII string</b> | Mandatory          | Name of manufacturer     |
| Article number                          | <b>MLFB</b>                  | <b>ASCII string</b> | Mandatory          |                          |
| FW version                              | Vx.x                         | <b>ASCII string</b> | Mandatory          | Software revision        |
| Internet address of the<br>manufacturer | Device-specific              | <b>ASCII string</b> | Optional           |                          |
| Device family                           | Device-specific              | <b>ASCII string</b> | Optional           | $\overline{\phantom{0}}$ |
| Device subfamily                        | Device-specific              | <b>ASCII string</b> | Optional           |                          |
| Name of the user                        | Device-specific              | <b>ASCII string</b> | Optional           |                          |

## <span id="page-34-1"></span><span id="page-34-0"></span>3.2 Error codes

#### 3.2.1 Exception responses

#### Operating principle

On recognition of an error in the request frame from the master (illegal register address, for example), the slave sets the highest value bit in the function code of the response frame (that is, the requested function code + 80h). This step is followed by transmission of a byte with the exception code that describes the cause of the error.

#### Typical exception code frame

The exception code frame from the slave has the following structure, for example: slave address 5, requested function code 5, exception code 2.

Response frame from slave:

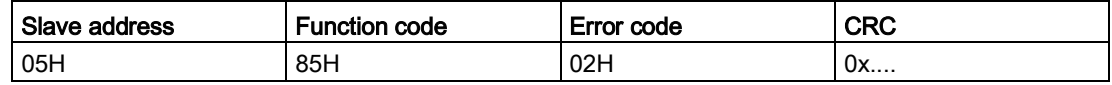

#### <span id="page-34-2"></span>3.2.2 Error codes supported by SIMOCODE pro

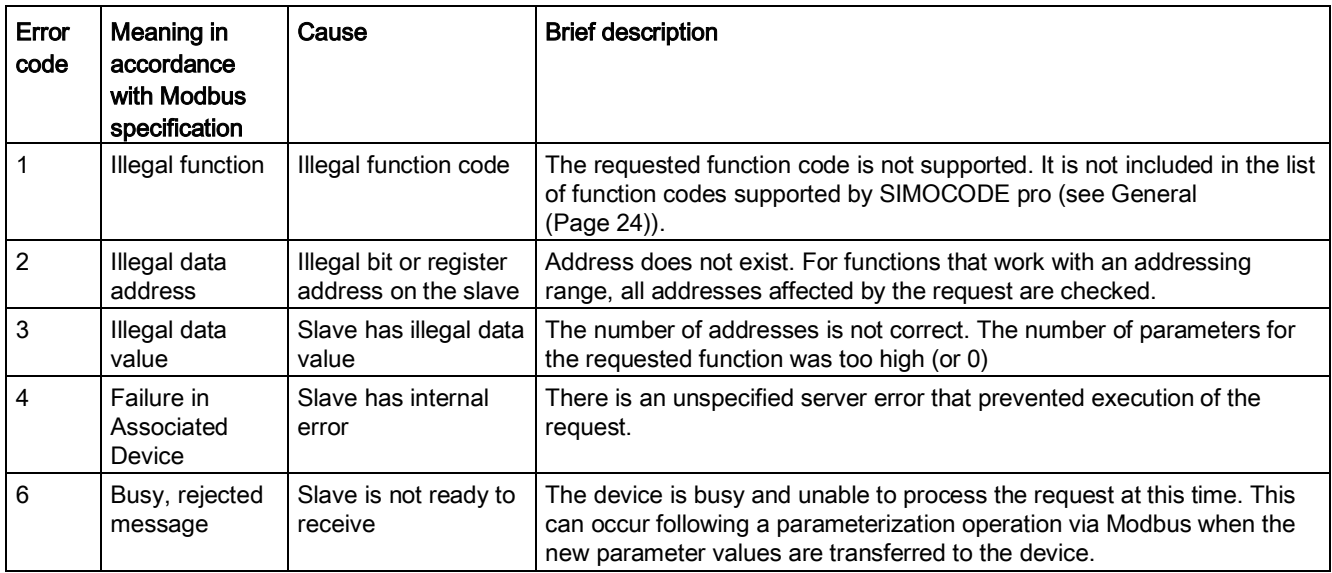

**Communication** 

3.2 Error codes
# Modbus data tables **4**

## 4.1 General

# 4.1.1 Memory image

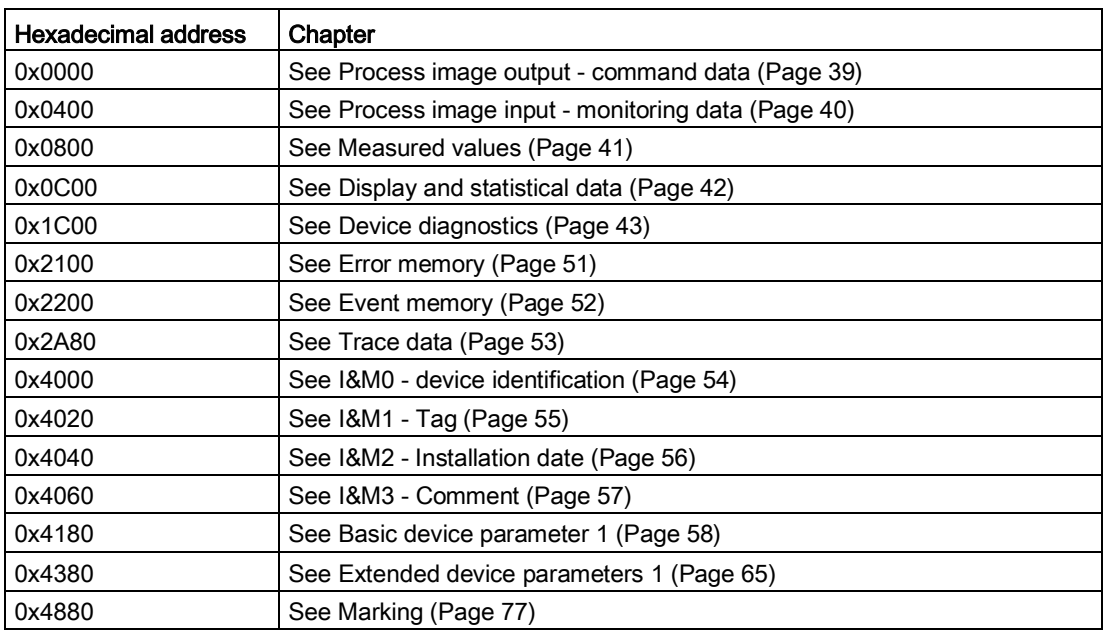

#### 4.1.2 Byte arrangement

#### Byte arrangement

When data longer than one byte is stored, the bytes are arranged as follows ("big endian"):

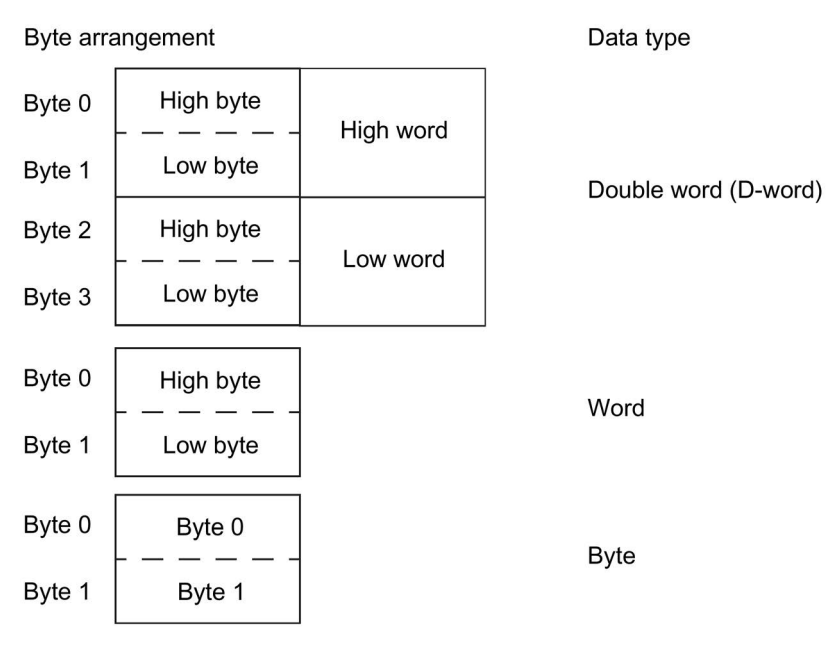

Figure 4-1 Byte arrangement in "big endian" format

#### 4.1.3 Specifications

The following specifications apply in the tables:

Table 4- 1 Table specifications (example)

| Register<br>address*) | <b>Identifier</b>             | <b>Type</b> | Area   | Units       | Access ***) | Info               |
|-----------------------|-------------------------------|-------------|--------|-------------|-------------|--------------------|
| 15                    | $Reserved$ **) $ Byte[4]$ **) |             |        |             |             | $\overline{\circ}$ |
| 16                    | Max. current<br>max           | Word        | 065535 | 1 % / $I_s$ | R           | BU                 |

\*) The values given are decimal values

\*\*) Items in italics are not relevant (reserved) and must be filled with "0" when written to

**Q** Parameters that can be changed during operation

BU: Entry for SIMOCODE Modbus basic unit

\*\*\*) Access: R: Read; W: Write; R/W: Read Write

#### <span id="page-38-0"></span>4.2 Process image output - command data

The command data can be written via the register memory area with the function codes 06 and 16, or via the coil memory area with function codes 05 and 15.

Read access is possible from the register memory area with function codes 03 and 04, or the coil memory area with function codes 01 and 02.

Max. data length per access: 2 registers, 16 coils.

| Register<br>address | high/low | Coil<br>address | <b>Type</b> | <b>Description</b>            | Default value                                | <b>Access</b> |
|---------------------|----------|-----------------|-------------|-------------------------------|----------------------------------------------|---------------|
| 0x0000<br>low       |          | 0x0000          | Bit         | Cyclic receive - bit 0.0      | Control station - PLC/PCS [DP]<br>ON<        | r/w           |
|                     |          | 0x0001          | Bit         | Cyclic receive - bit 0.1      | Control station - PLC/PCS [DP]<br><b>OFF</b> | r/w           |
|                     |          | 0x0002          | Bit         | Cyclic receive - bit 0.2      | Control station - PLC/PCS [DP]<br>ON>        | r/w           |
|                     |          | 0x0003          | Bit         | Cyclic receive - bit 0.3      | Test 1                                       | r/w           |
|                     |          | 0x0004          | Bit         | Cyclic receive - bit 0.4      | Motor protection emergency start             | r/w           |
|                     |          | 0x0005          | Bit         | Cyclic receive - bit 0.5      | Mode selector S1                             | r/w           |
|                     |          | 0x0006          | Bit         | Cyclic receive - bit 0.6      | Reset 1                                      | r/w           |
|                     |          | 0x0007          | Bit         | Cyclic receive - bit 0.7      | Unassigned                                   | r/w           |
|                     | high     | 0x0008          | Bit         | Cyclic receive - bit 1.0      | Unassigned                                   | r/w           |
|                     |          | 0x0009          | Bit         | Cyclic receive - bit 1.1      | Unassigned                                   | r/w           |
|                     |          | 0x000A          | Bit         | Cyclic receive - bit 1.2      | Unassigned                                   | r/w           |
|                     |          | 0x000B          | Bit         | Cyclic receive - bit 1.3      | Unassigned                                   | r/w           |
|                     |          | 0x000C          | Bit         | Cyclic receive - bit 1.4      | Unassigned                                   | r/w           |
|                     |          | 0x000D          | Bit         | Cyclic receive - bit 1.5      | Unassigned                                   | r/w           |
|                     |          | 0x000E          | Bit         | Cyclic receive - bit 1.6      | Unassigned                                   | r/w           |
|                     |          | 0x000F          | Bit         | Cyclic receive - bit 1.7      | Unassigned                                   | r/w           |
| 0x0001              |          |                 | Word        | Cyclic receive - Analog value | Unassigned                                   | r/w           |

Table 4- 2 Process image output - command data

# <span id="page-39-0"></span>4.3 Process image input - monitoring data

Access to the monitoring data is possible from the register memory area with function codes 03 and 04, or the coil memory area with function codes 01 and 02.

Max. data length per access: 5 registers, 16 coils.

| Register<br>address | high/low | Coil<br>address | Type       | <b>Description</b>      | Default value                        | <b>Access</b> |
|---------------------|----------|-----------------|------------|-------------------------|--------------------------------------|---------------|
| 0x0400<br>low       |          | 0x0400          | Bit        | Cyclic send - bit 0.0   | Status - On<                         | r             |
|                     |          | 0x0401          | Bit        | Cyclic send - bit 0.1   | Status - Off                         | r             |
|                     |          |                 | Bit        | Cyclic send - bit 0.2   | Status - On>                         | r             |
|                     |          | 0x0403          | Bit        | Cyclic send - bit 0.3   | Event - overload operation           | r             |
|                     |          | 0x0404          | Bit        | Cyclic send - bit 0.4   | Status - Interlocking time<br>active | r             |
|                     |          | 0x0405          | Bit        | Cyclic send - bit 0.5   | Status - Remote mode                 | r             |
|                     |          | 0x0406          | Bit        | Cyclic send - bit 0.6   | Status - group fault                 | r             |
|                     |          | 0x0407          | Bit        | Cyclic send - bit 0.7   | Status - group warning               | r             |
| high                |          | 0x0408          | Bit        | Cyclic send - bit 1.0   | Unassigned                           | r             |
|                     |          | 0x0409          | <b>Bit</b> | Cyclic send - bit 1.1   | Unassigned                           | r             |
|                     |          | 0x040A          | Bit        | Cyclic send - bit 1.2   | Unassigned                           | r             |
|                     |          | 0x040B          | Bit        | Cyclic send - bit 1.3   | Unassigned                           | r             |
|                     |          | 0x040C          | Bit        | Cyclic send - bit 1.4   | Unassigned                           | r             |
|                     |          | 0x040D          | Bit        | Cyclic send - bit 1.5   | Unassigned                           | r             |
|                     |          | 0x040E          | Bit        | Cyclic send - bit 1.6   | Unassigned                           | r             |
|                     |          | 0x040F          | Bit        | Cyclic send - bit 1.7   | Unassigned                           | r             |
| 0x0401              |          |                 | Word       | PLC/PCS analog. Input 1 | Max. current I max                   | r             |
| 0x0402              |          |                 | Word       | PLC/PCS analog. Input 2 | Unassigned                           | r             |
| 0x0403              |          |                 | Word       | PLC/PCS analog. Input 3 | Unassigned                           | r             |
| 0x0404              |          |                 | Word       | PLC/PCS analog. Input 4 | Unassigned                           | r             |

Table 4-3 Process image input - monitoring data

## <span id="page-40-0"></span>4.4 Measured values

Read-only access to the measured values is possible from the register memory area with function codes 03 and 04.

Max. data length per access: 16 registers.

Table 4- 4 Measured values

| Input/holding register |          | Identifier                      | <b>Type</b> | Area           | <b>Units</b>   | Access <sup>5)</sup>        |
|------------------------|----------|---------------------------------|-------------|----------------|----------------|-----------------------------|
| <b>Address offset</b>  | high/low |                                 |             |                |                |                             |
| 0x0800                 |          | Reserved                        | Byte[2]     |                |                | $\mathcal{L}_{\mathcal{L}}$ |
| 0x0801                 |          | Reserved                        | Byte[2]     |                |                | $\mathcal{L}_{\mathcal{L}}$ |
| 0x0802                 | high     | Thermal motor model             | <b>Byte</b> | $0 - 255$      | See $2$ )      | r                           |
|                        | low      | Phase unbalance                 | <b>Byte</b> | $0 - 100$      | 1%             | r                           |
| 0x0803                 | high     | Cos phi                         | <b>Byte</b> | $0 - 100$      | 1%             | r                           |
|                        | low      | Reserved                        | Byte[1]     |                |                | $\mathcal{L}_{\mathcal{L}}$ |
| 0x0804                 |          | Reserved                        | Byte[2]     |                |                | $\mathcal{L}_{\mathcal{L}}$ |
| 0x0805                 |          | Reserved                        | Byte[2]     |                |                | r                           |
| 0x0806                 |          | Max. current I max              | Word        | $0 - 65535$    | $1 \% / I_s$   | r                           |
| 0x0807                 |          | Current I_L1                    | Word        | $0 - 65535$    | $1 \% / I_s$   | r                           |
| 0x0808                 |          | Current I_L2                    | Word        | $0 - 65535$    | $1 \% / I_s$   | r                           |
| 0x0809                 |          | Current   L3                    | Word        | $0 - 65535$    | $1% / I_s$     | r                           |
| 0x080A                 |          | Last trip current               | Word        | $0 - 65535$    | $1 \% / I_s$   | r                           |
| 0x080B                 |          | Time to trip                    | Word        | $0 - 65535$    | 100 ms         | r                           |
| 0x080C                 |          | Cooling down period             | Word        | $0 - 65535$    | 100 ms         | r                           |
| 0x080D                 |          | Voltage U_L1                    | Word        | $0 - 65535$    | 1 <sub>V</sub> | r                           |
| 0x080E                 |          | Voltage U_L2                    | Word        | $0 - 65535$    | 1V             | r                           |
| 0x080F                 |          | Voltage U_L3                    | Word        | $0 - 65535$    | 1 <sub>V</sub> | r                           |
| 0x0810                 |          | AM1 - output                    | Word        | $0 - 32767$    | See 1)         | r                           |
| 0x0811                 |          | AM1 - input 1                   | Word        | $0 - 32767$    |                | r                           |
| 0x0812                 |          | AM1 - input 2                   | Word        | $0 - 32767$    |                | r                           |
| 0x0813                 |          | Reserved                        | Word        | $0 - 32767$    |                | $\mathcal{L}_{\mathcal{L}}$ |
| 0x0814                 |          | TM1 - Temperature               | Word        | $0 - 65535$    | 1 K see $3)$   | r                           |
| 0x0815                 |          | TM1 - temperature 1             | Word        | $0 - 65535$    |                | r                           |
| 0x0816                 |          | TM1 - temperature 2             | Word        | $0 - 65535$    |                | r                           |
| 0x0817                 |          | TM1 - temperature 3             | Word        | $0 - 65535$    |                | r                           |
| 0x0818                 |          | $EM+$ 4) - ground-fault current | Word        | $0 - 65535$    |                | r                           |
| 0x0819                 |          | $EM+4$ - last tripping current  | Word        | $0 - 65535$    |                | r                           |
| 0x081A                 |          | Active power P                  | D word      | 0 - OxFFFFFFFF | 1 W            | r                           |
| 0x081C                 |          | Apparent power S                | D word      | 0 - OxFFFFFFFF | 1 VA           | r                           |

1) S7 format: 0/4 mA = 0; 20 mA = 27648

2) Representation of the "Thermal motor model": Value related to symmetrical trip level, representation in steps of 2 % in bits 6 ...0 (range 0 to 254 %), bit 7 shows unbalance (fixed level 50 %)

3) Representation in Kelvin

4) 3UF7510-1AA00-0 ground-fault module

# <span id="page-41-0"></span>4.5 Display and statistical data

Read access to the display and statistical data is possible both from the register memory area with function codes 03 and 04, or the coil memory area with function codes 01 and 02.

Individual statistical data can be written via the register memory area with function codes 06 and 16, and be reset, for example.

Max. data length per access: 38 registers.

Table 4- 5 Display and statistical data

| Input/holding register |          | Description                           | <b>Type</b>         | Range            | Unit             | Access <sup>1)</sup>        |
|------------------------|----------|---------------------------------------|---------------------|------------------|------------------|-----------------------------|
| <b>Address</b>         | high/low |                                       |                     |                  |                  |                             |
| 0x0C00                 |          | Coordination                          | Byte <sup>[4]</sup> |                  |                  | r                           |
| 0x0C02                 | high     | Permissible starts - actual value     | <b>Byte</b>         | 0.255            |                  | r/w                         |
|                        | low      | DM-F - Time until test<br>requirement | <b>Byte</b>         | 0.255            | 1 week           | r                           |
| 0x0C03                 |          | Reserved                              | Byte[2]             |                  |                  | $\mathcal{L}_{\mathcal{L}}$ |
| 0x0C04                 |          | Number of parameterizations           | Word                | 0.65535          |                  | r                           |
| 0x0C05                 |          | Number of overload trips              | Word                | 0.65535          |                  | r/w                         |
| 0x0C06                 |          | Number of internal overload trips     | Word                | 0.65535          |                  | r                           |
| 0x0C07                 |          | Stop time                             | Word                | 0.65535          | 1 <sub>h</sub>   | r/w                         |
| 0x0C08                 |          | Timer 1 actual value                  | Word                | 0.65535          | 100 ms           | r                           |
| 0x0C09                 |          | Timer 2 actual value                  | Word                | 0.65535          | 100 ms           | r                           |
| 0x0C0A                 |          | Timer 3 actual value                  | Word                | 0.65535          | 100 ms           | r                           |
| 0x0C0B                 |          | Timer 4 actual value                  | Word                | 0.65535          | $100 \text{ ms}$ | r                           |
| 0x0C0C                 |          | Counter 1 actual value                | Word                | 0.65535          |                  | r                           |
| 0x0C0D                 |          | Counter 2 actual value                | Word                | 0.65535          |                  | r                           |
| 0x0C0E                 |          | Counter 3 actual value                | Word                | 0.65535          |                  | r                           |
| 0x0C0F                 |          | Counter 4 actual value                | Word                | 0.65535          |                  | r                           |
| 0x0C10                 |          | Calculator 1 output                   | Word                | 0.65535          |                  | r                           |
| 0x0C11                 |          | Calculator 2 output                   | Word                | 0.65535          |                  | r                           |
| 0x0C12                 |          | Reserved                              | Word[2]             |                  |                  | $\mathcal{r}$               |
| 0x0C14                 |          | Motor operating hours                 | D word              | 0 to 0xFFFFFFFFF | 1 <sub>s</sub>   | r/w                         |
| 0x0C16                 |          | Internal motor operating hours        | D word              | 0.0xFFFFFFFFF    | 1 <sub>s</sub>   | r                           |
| 0x0C18                 |          | Device operating hours                | D word              | $0.0x$ FFFFFFFFF | 1 <sub>s</sub>   | r                           |
| 0x0C1A                 |          | Number of starts                      | D word              | 0.0xFFFFFFFFF    |                  | r/w                         |
| 0x0C1C                 |          | Number of internal starts CW          | D word              | $0.0x$ FFFFFFFFF |                  | r                           |
| 0x0C1E                 |          | Number of internal starts CCW         | D word              | $0.0x$ FFFFFFFFF |                  | r                           |
| 0x0C20                 |          | Energy W                              | D word              | $0.0x$ FFFFFFFFF | 1 kWh            | r/w                         |

Read-only access to the device diagnostics is possible from the register memory area with function codes 03 and 04, or the coil memory area with function codes 01 and 02.

Max. data length per access: 16 registers.

| Input/holding register |          | <b>Type</b> | Discrete input / coil | Identifier                              | Access <sup>1)</sup>        |
|------------------------|----------|-------------|-----------------------|-----------------------------------------|-----------------------------|
| <b>Address</b>         | high/low |             | address               |                                         |                             |
| 0x1C00                 | low      | <b>Bit</b>  | 0x1C00                | Reserved                                | $\mathcal{L}_{\mathcal{L}}$ |
|                        |          |             | 0x1C01                | Reserved                                | $\mathcal{L}_{\mathcal{L}}$ |
|                        |          |             | 0x1C02                | Reserved                                | $\mathcal{r}$               |
|                        |          |             | 0x1C03                | Reserved                                | $\mathcal{r}$               |
|                        |          |             | 0x1C04                | Reserved                                | $\mathcal{r}$               |
|                        |          |             | 0x1C05                | Reserved                                | $\mathcal{r}$               |
|                        |          |             | 0x1C06                | Reserved                                | $\mathcal{L}_{\mathcal{L}}$ |
|                        |          |             | 0x1C07                | Reserved                                | $\mathcal{r}$               |
| high                   |          | <b>Bit</b>  | 0x1C08                | Status - group fault                    | r                           |
|                        |          |             | 0x1C09                | Status - group warning                  | r                           |
|                        |          |             | 0x1C0A                | Status - device                         | r                           |
|                        |          |             | 0x1C0B                | Status - bus                            | r                           |
|                        |          |             | 0x1C0C                | Status - PLC/PCS                        | r                           |
|                        |          |             | 0x1C0D                | Status - current flowing                | r                           |
|                        |          |             | 0x1C0E                | Status - PE command Start_Pause pending | r                           |
|                        |          |             | 0x1C0F                | Status - PE energy saving mode active   | r                           |
| 0x1C01                 | low      | Bit         | 0x1C10                | Status - On<<                           | r                           |
|                        |          |             | 0x1C11                | Status - On<                            | r                           |
|                        |          |             | 0x1C12                | Status - Off                            | r                           |
|                        |          |             | 0x1C13                | Status - On>                            | r                           |
|                        |          |             | 0x1C14                | Status - On>>                           | r                           |
|                        |          |             | 0x1C15                | Status - start active                   | r                           |
|                        |          |             | 0x1C16                | Status - Interlocking time active       | r                           |
|                        |          |             | 0x1C17                | Status - Change-over pause active       | r                           |
|                        | high     | Bit         | 0x1C18                | Status - Runs in open direction         | r                           |
|                        |          |             | 0x1C19                | Status - Runs in close direction        | r                           |
|                        |          |             | 0x1C1A                | Status - FC                             | r                           |
|                        |          |             | 0x1C1B                | Status - FO                             | r                           |
|                        |          |             | 0x1C1C                | Status - TC                             | r                           |
|                        |          |             | 0x1C1D                | Status - TO                             | r                           |
|                        |          |             | 0x1C1E                | Status - Cold run TPF                   | r                           |
|                        |          |             | 0x1C1F                | Status - OPO                            | r                           |

<span id="page-42-0"></span>Table 4-6 Device diagnostics

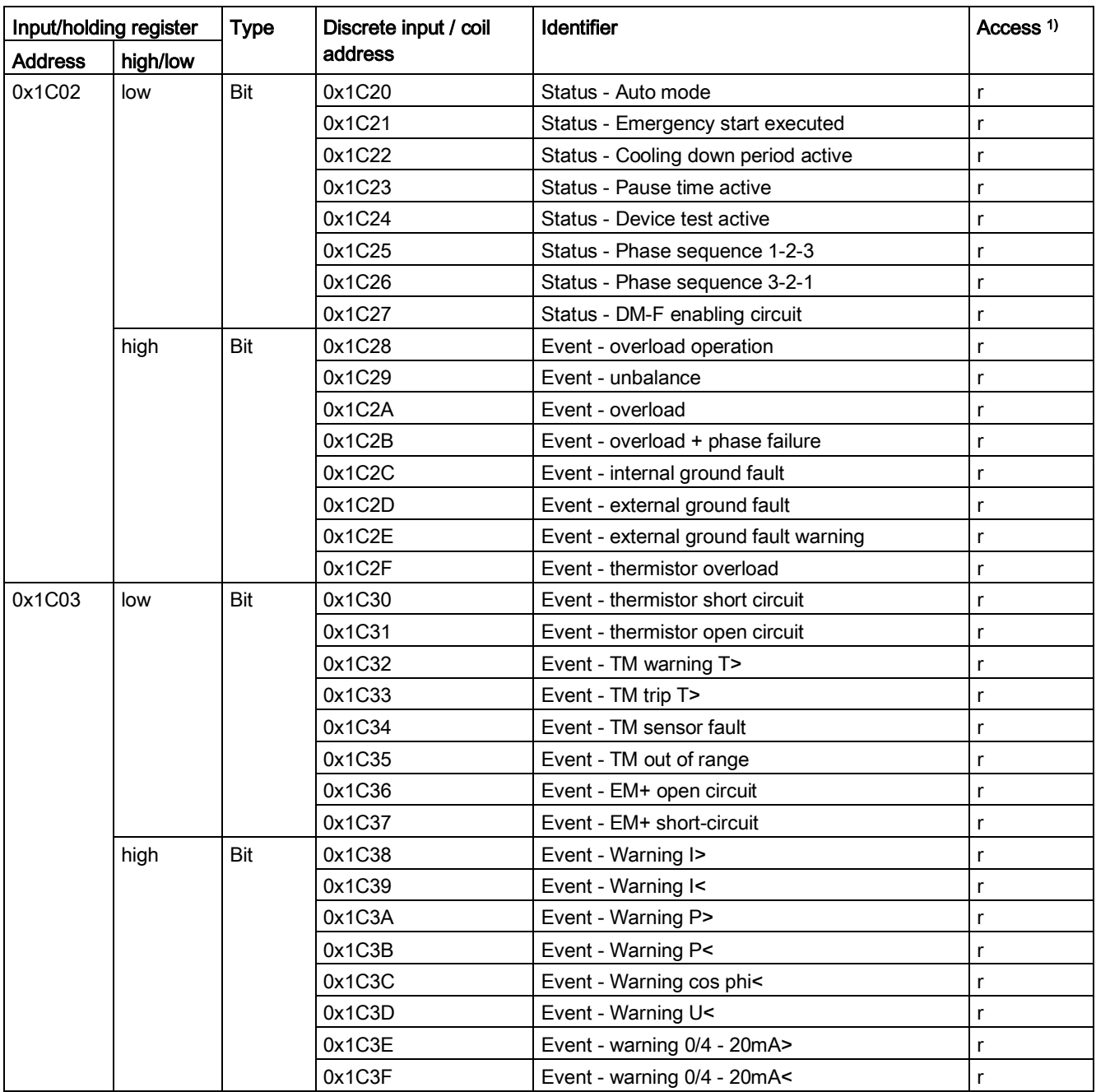

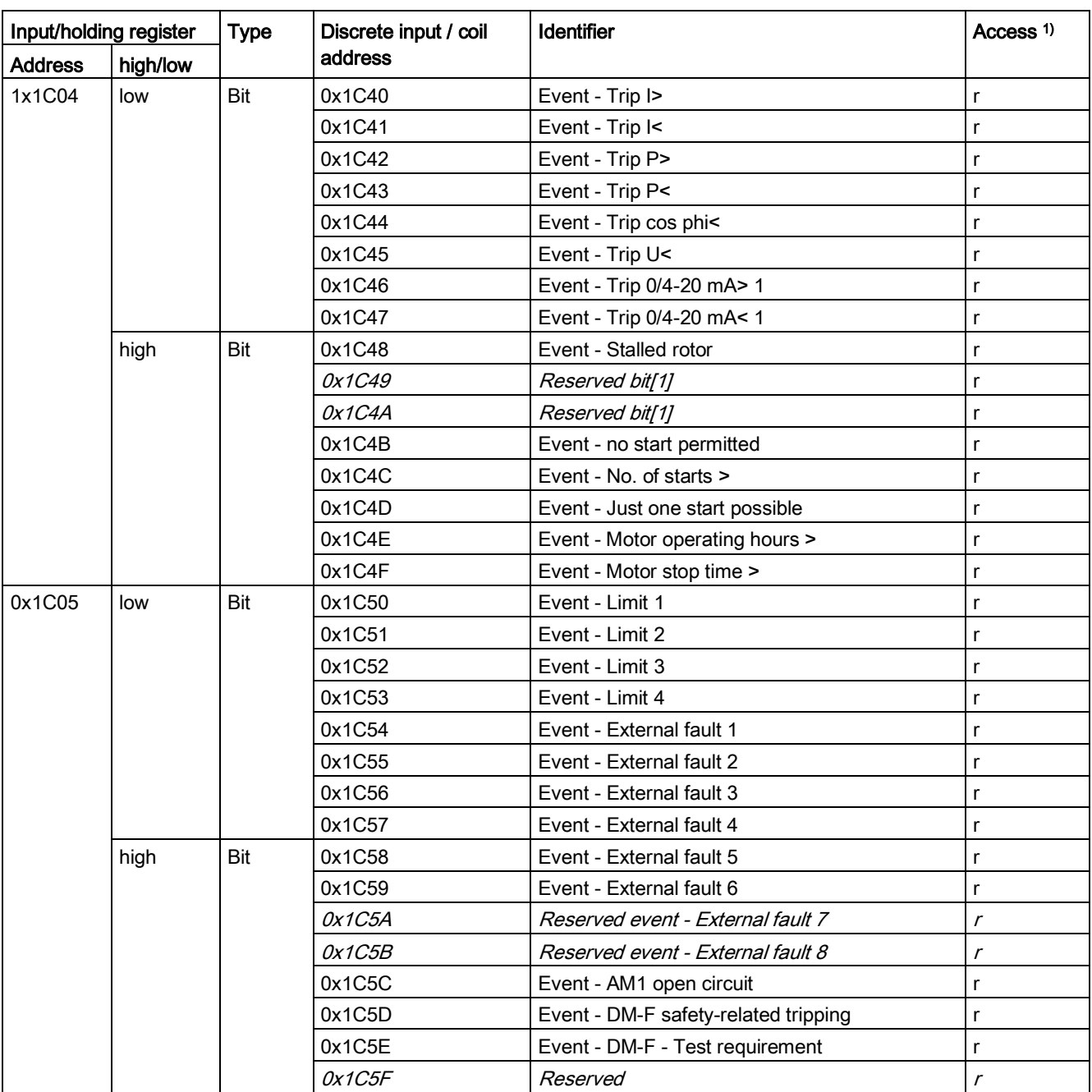

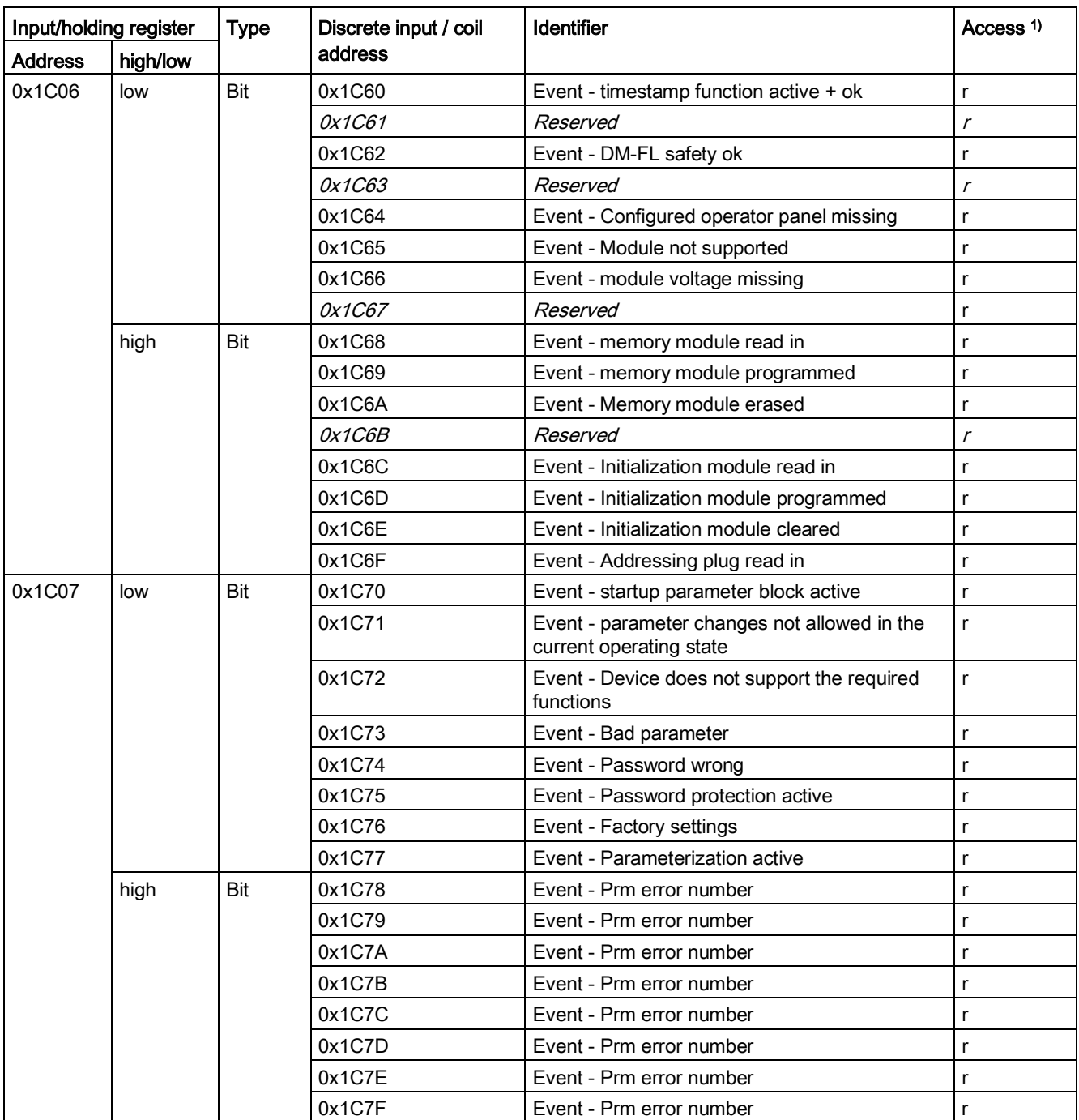

![](_page_46_Picture_357.jpeg)

![](_page_47_Picture_336.jpeg)

![](_page_48_Picture_313.jpeg)

![](_page_49_Picture_330.jpeg)

### <span id="page-50-0"></span>4.7 Error memory

Read-only access to the error memory is possible via function codes 03 and 04 . Max. data length per access: 63 registers.

Table 4-7 Error memory

| Input register |          | Entry | Designation <sup>1)</sup> | <b>Type</b> | <b>Units</b>   | Access <sup>2)</sup> |
|----------------|----------|-------|---------------------------|-------------|----------------|----------------------|
| <b>Address</b> | high/low |       |                           |             |                |                      |
| 0x2100         |          |       | Time stamp                | D word      | 1 <sub>s</sub> |                      |
| 0x2102         | high     |       | Entry - Type              | <b>Byte</b> |                |                      |
|                | low      |       | Entry - Info              | <b>Byte</b> |                |                      |
| 0x2103         |          | 2     | Time stamp                | D word      | 1 <sub>s</sub> |                      |
| 0x2105         | high     |       | Entry - Type              | <b>Byte</b> |                |                      |
|                | low      |       | Entry - Info              | <b>Byte</b> |                |                      |
| $\cdots$       |          |       | $\cdots$                  |             |                |                      |
| 0x213C         |          | 21    | Time stamp                | D word      | 1 <sub>s</sub> |                      |
| 0x213E         | high     |       | Entry - Type              | <b>Byte</b> |                |                      |
|                | low      |       | Entry - Info              | <b>Byte</b> |                |                      |

1 ) The meaning of the error events can be seen from Table 16-1 "Alarm, fault, and system events" of the SIMOCODE pro PROFIBUS System Manual [\(http://support.automation.siemens.com/WW/view/en/20017780\)](http://support.automation.siemens.com/WW/view/en/20017780).

# <span id="page-51-0"></span>4.8 Event memory

Max. data length per access: 83 registers.

Table 4- 8 Event memory

![](_page_51_Picture_362.jpeg)

1) Entry - Info consists of a total of 3 bytes distributed across two register addresses respectively.

The following applies for the data set length: SIMOCODE pro V basic unit Modbus RTU: 168 byte

## <span id="page-52-0"></span>4.9 Trace data

Max. data length per access: 100 registers.

Table 4- 9 Trace data

![](_page_52_Picture_205.jpeg)

# <span id="page-53-0"></span>4.10 I&M0 - device identification

Max. data length per access: 32 registers.

![](_page_53_Picture_210.jpeg)

![](_page_53_Picture_211.jpeg)

Data set length: 64 bytes

## <span id="page-54-0"></span>4.11 I&M1 - Tag

Max. data length per access: 32 registers.

#### Table 4- 11 I&M1 - Tag

![](_page_54_Picture_97.jpeg)

Access to these designations via Modbus: read/write

## <span id="page-55-0"></span>4.12 I&M2 - Installation date

Max. data length per access: 32 registers.

Table 4- 12 I&M2 - Installation date

![](_page_55_Picture_81.jpeg)

1) Access to the installation date via Modbus: read/write

#### <span id="page-56-0"></span>4.13 I&M3 - Comment

Max. data length per access: 32 registers.

Table 4- 13 I&M3 - Comment

![](_page_56_Picture_84.jpeg)

1) Access to the comment via Modbus: read/write

<span id="page-57-0"></span>Read access to the device parameters is possible from the register memory area with function codes 03 and 04.

Individual parameter data (marked with the motor symbol in the "Info" column) can be written via Modbus RTU via the register memory area with function codes 06 and 16. This function can be used to adjust settings such as the rated motor current during operation of the motor.

Max. dataset length per access: 46 registers.

Nevertheless, the "SIMOCODE ES V13" software is required for full parameterization of the SIMOCODE pro V Modbus devices (see also Section [Commissioning with Modbus RTU](#page-13-0) (Page [14\)](#page-13-0)).

| Input/holding register |              |                | <b>Description</b>                   | <b>Type</b>         | Range | Unit | <b>Default</b> | <b>Comments</b>            | Info | Access <sup>1)</sup>        |
|------------------------|--------------|----------------|--------------------------------------|---------------------|-------|------|----------------|----------------------------|------|-----------------------------|
| <b>Address</b>         | high/<br>low | Bit            |                                      |                     |       |      |                |                            |      |                             |
| 0x4180                 |              |                | Coordination                         | Byte[4]             |       |      |                |                            |      | $\mathsf{r}$                |
| 0x4182                 |              |                | Device configuration                 | Byte <sup>[8]</sup> |       |      |                |                            |      | r                           |
| 0x4186                 | high         | 0              | No configuration fault<br>due to OP  | Bit                 | 0, 1  |      | $\mathbf 0$    |                            |      | r                           |
|                        |              | 1              | Startup parameter block<br>active    | Bit                 | 0, 1  |      | $\mathbf 0$    |                            |      | r                           |
|                        |              | $\overline{2}$ | <b>TEST/RESET buttons</b><br>blocked | Bit                 | 0, 1  |      | $\mathbf 0$    |                            |      | r                           |
|                        |              | 3              | Bus and PLC/PCS -<br>Reset           | <b>Bit</b>          | 0, 1  |      | $\mathbf 0$    | $0 =$ Manual<br>$1 =$ Auto |      | r                           |
|                        |              | $\overline{4}$ | Reserved                             | Bit                 |       |      | $\mathcal O$   |                            |      | $\mathcal{L}_{\mathcal{L}}$ |
|                        |              | 5              | Reserved                             | Bit                 |       |      | 0              |                            |      | $\mathcal{L}_{\mathcal{L}}$ |
|                        |              | 6              | Reserved                             | Bit                 |       |      | 0              |                            |      | $\mathcal{L}_{\mathcal{L}}$ |
|                        |              | $\overline{z}$ | Reserved                             | Bit                 |       |      | 0              |                            |      | $\mathcal{L}_{\mathcal{L}}$ |
|                        | low          | $\mathbf 0$    | Diagnostics for process<br>events    | Bit                 | 0, 1  |      | $\mathbf 0$    |                            |      | r                           |
|                        |              | 1              | Diagnostics for process<br>warnings  | <b>Bit</b>          | 0, 1  |      | $\mathbf 1$    |                            |      | r                           |
|                        |              | $\overline{2}$ | Diagnostics for process<br>faults    | Bit                 | 0, 1  |      | $\mathbf{1}$   |                            |      | r                           |
|                        |              | 3              | Diagnostics for device<br>faults     | Bit                 | 0, 1  |      | 1              |                            |      | r                           |
|                        |              | 4              | Reserved                             | Bit                 |       |      | 0              |                            |      | $\mathcal{L}_{\mathcal{L}}$ |
|                        |              | 5              | Reserved                             | Bit                 |       |      | 0              |                            |      | $\mathcal{r}$               |
|                        |              | 6              | Bus monitoring                       | <b>Bit</b>          | 0, 1  |      | $\mathbf{1}$   |                            |      | r                           |
|                        |              | $\overline{7}$ | PLC/PCS monitoring                   | <b>Bit</b>          | 0, 1  |      | $\mathbf{1}$   |                            |      | $\mathsf{r}$                |

Table 4- 14 Basic device parameter 1

![](_page_58_Picture_370.jpeg)

![](_page_59_Picture_440.jpeg)

![](_page_60_Picture_488.jpeg)

![](_page_61_Picture_460.jpeg)

![](_page_62_Picture_397.jpeg)

![](_page_63_Picture_480.jpeg)

1) r/w: Value is read/write; r: Value is read-only

2) Bit 15 = 1  $\rightarrow$  Transformation ratio active

## <span id="page-64-0"></span>4.15 Extended device parameters 1

Read access to the device parameters is possible from the register memory area with function codes 03 and 04.

Individual parameter data (marked with the motor symbol in the "Info" column) can be written via Modbus RTU via the register memory area with function codes 06 and 16. This function can be used to adjust settings such as the rated motor current during operation of the motor.

Nevertheless, the "SIMOCODE ES V13" software is required for full parameterization of the SIMOCODE pro V Modbus devices (see also Section [Commissioning with Modbus RTU](#page-13-0) (Page [14\)](#page-13-0)).

Max. data length per access: 72 registers.

Table 4- 15 Extended device parameters 1

| Input/holding register |              |                | <b>Description</b>                  | <b>Type</b>         | Range | <b>Unit</b> | Default      | <b>Comments</b>                  | Info | Access <sup>1)</sup>        |
|------------------------|--------------|----------------|-------------------------------------|---------------------|-------|-------------|--------------|----------------------------------|------|-----------------------------|
| <b>Address</b>         | high/<br>low | <b>Bit</b>     |                                     |                     |       |             |              |                                  |      |                             |
| 0x4380                 |              |                | Coordination                        | Byte <sup>[4]</sup> |       |             |              |                                  |      | $\mathsf{r}$                |
|                        |              |                | Part - Bit parameters               |                     |       |             |              |                                  |      |                             |
| 0x4382                 | high         | $\mathbf 0$    | 3UF50 compatibility<br>mode         | Bit                 | 0, 1  |             | $\pmb{0}$    |                                  |      | $\mathsf{r}$                |
|                        |              | $\mathbf{1}$   | 3UF50 operating                     | <b>Bit</b>          | 0, 1  |             | $\pmb{0}$    | $0 = DPV0$                       |      | $\mathsf{r}$                |
|                        |              |                | mode                                |                     |       |             |              | $1 = DPV1$                       |      |                             |
|                        |              | $\overline{2}$ | Reserved                            | Bit                 |       |             | 0            |                                  |      | $\mathsf{r}$                |
|                        |              | 3              | Reserved                            | Bit                 |       |             | 0            |                                  |      | $\mathsf{r}$                |
|                        |              | 4              | Reserved                            | Bit                 |       |             | 0            |                                  |      | $\mathsf{r}$                |
|                        |              | 5              | Reserved                            | Bit                 |       |             | 0            |                                  |      | r                           |
|                        |              | 6              | Reserved                            | Bit                 |       |             | 0            |                                  |      | $\mathsf{r}$                |
|                        |              | $\overline{7}$ | Reserved                            | Bit                 |       |             | 0            |                                  |      | $\mathsf{r}$                |
|                        | low          | 0              | Reserved                            | Bit                 |       |             | 0            |                                  |      | $\mathsf{r}$                |
|                        |              | $\mathbf{1}$   | Voltage measuring -<br>Type of load | Bit                 | 0, 1  |             | $\Omega$     | $0 = 3$ -phase<br>$1 = 1$ -phase |      | $\mathsf{r}$                |
|                        |              | $\overline{c}$ | OPD - Warnings                      | <b>Bit</b>          | 0, 1  |             | $\mathbf 0$  | $0 = Do$ not display             |      | $\mathsf{r}$                |
|                        |              | 3              | OPD - Faults                        | Bit                 | 0, 1  |             | $\mathbf{1}$ | $1 =$ Display                    |      |                             |
|                        |              | 4              | AM1 - Measuring<br>range input      | Bit                 | 0, 1  |             | $\mathbf 0$  | $0 = 0  20$ mA<br>$1 = 4  20$ mA |      | $\mathsf{r}$                |
|                        |              | 5              | AM1 - Measuring<br>range            | Bit                 | 0, 1  |             | $\pmb{0}$    |                                  |      | $\mathsf{r}$                |
|                        |              |                | Output                              |                     |       |             |              |                                  |      |                             |
|                        |              | 6              | Reserved                            | Bit                 |       |             | 0            |                                  |      | r                           |
|                        |              | $\overline{7}$ | Reserved                            | Bit                 |       |             | 0            |                                  |      | $\mathcal{L}_{\mathcal{L}}$ |

#### Modbus data tables

![](_page_65_Picture_245.jpeg)

![](_page_66_Picture_348.jpeg)

#### Modbus data tables

![](_page_67_Picture_314.jpeg)

![](_page_68_Picture_401.jpeg)

#### Modbus data tables

![](_page_69_Picture_333.jpeg)

![](_page_70_Picture_470.jpeg)

#### Modbus data tables

![](_page_71_Picture_324.jpeg)
4.15 Extended device parameters 1

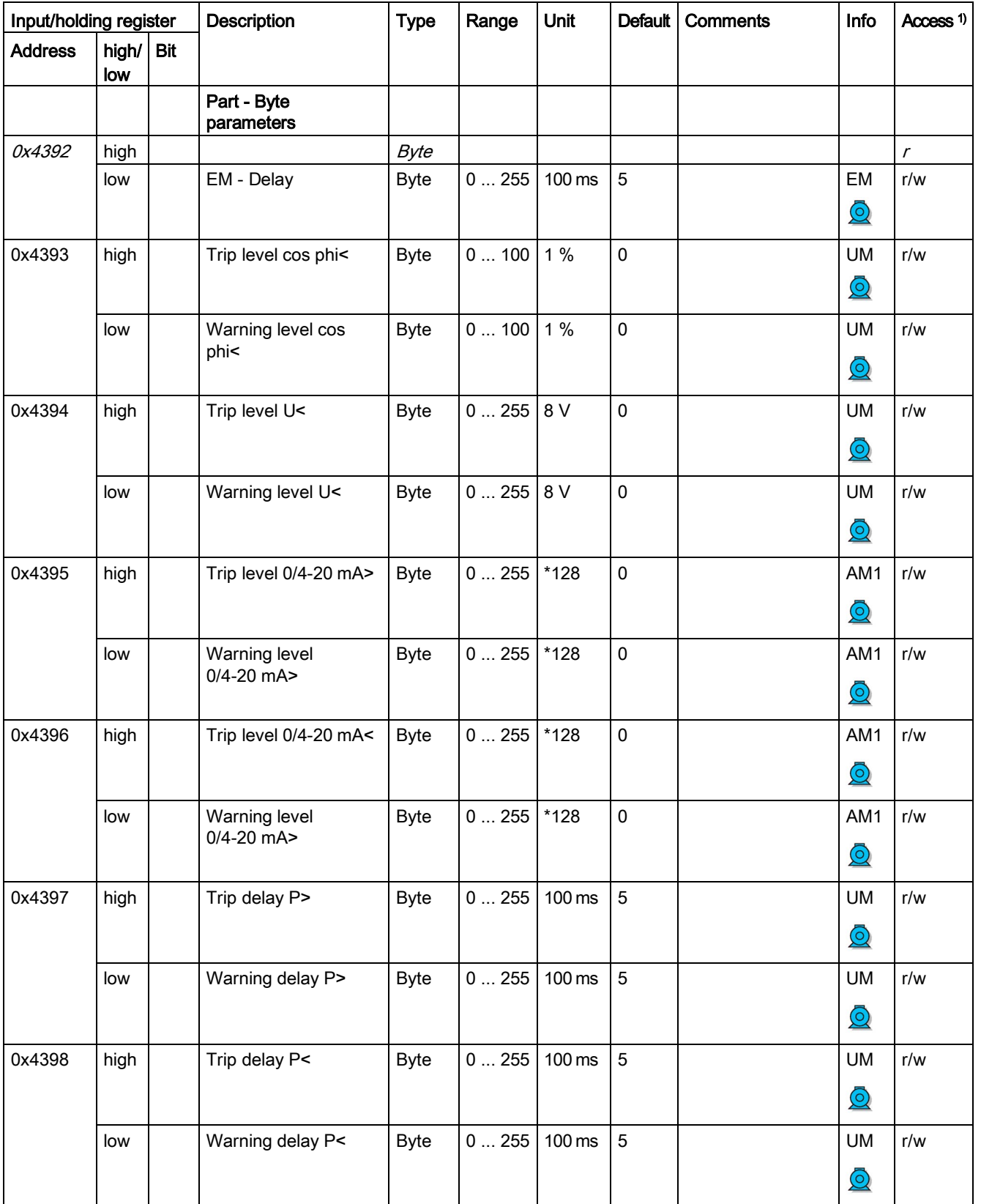

#### Modbus data tables

4.15 Extended device parameters 1

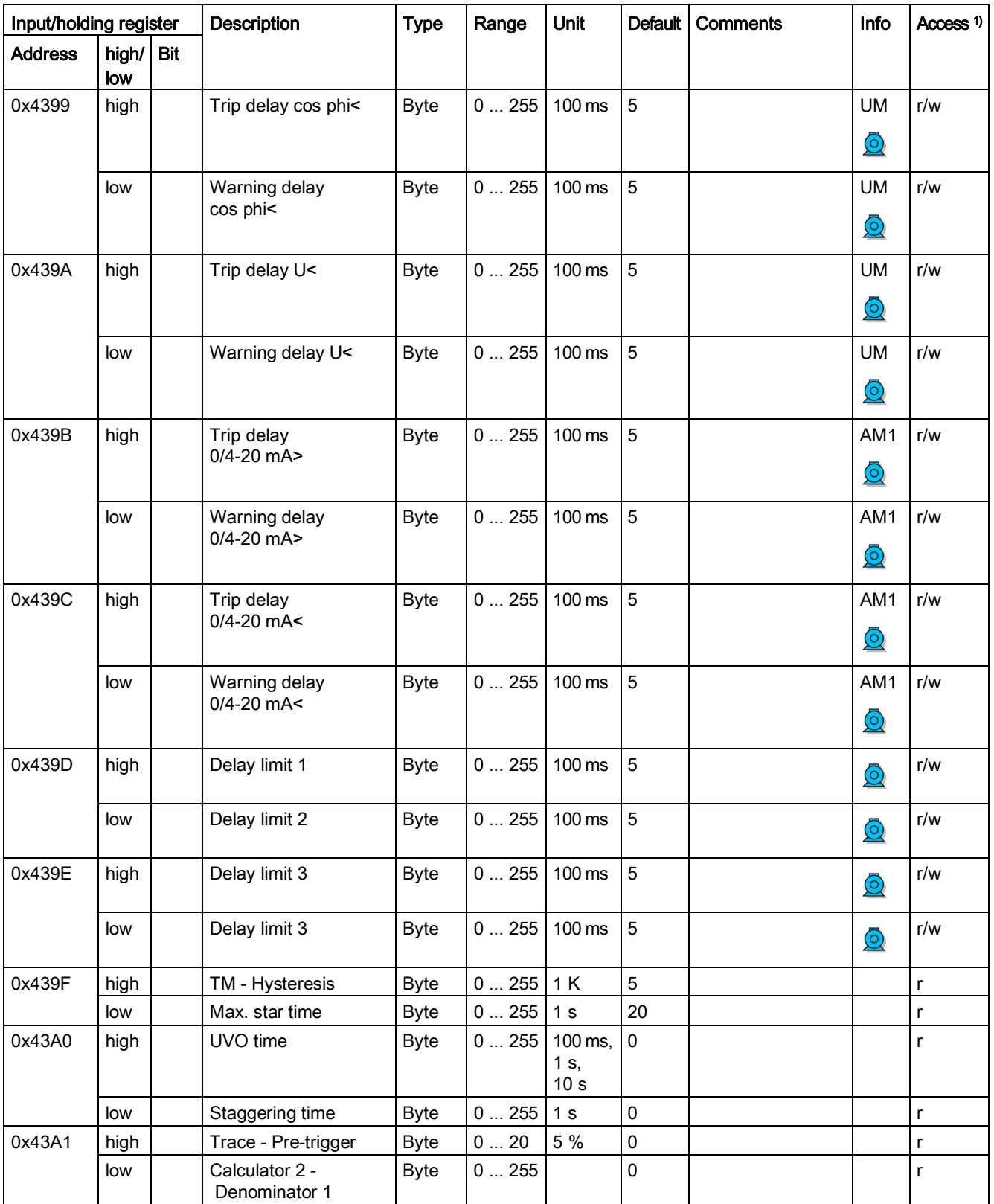

4.15 Extended device parameters 1

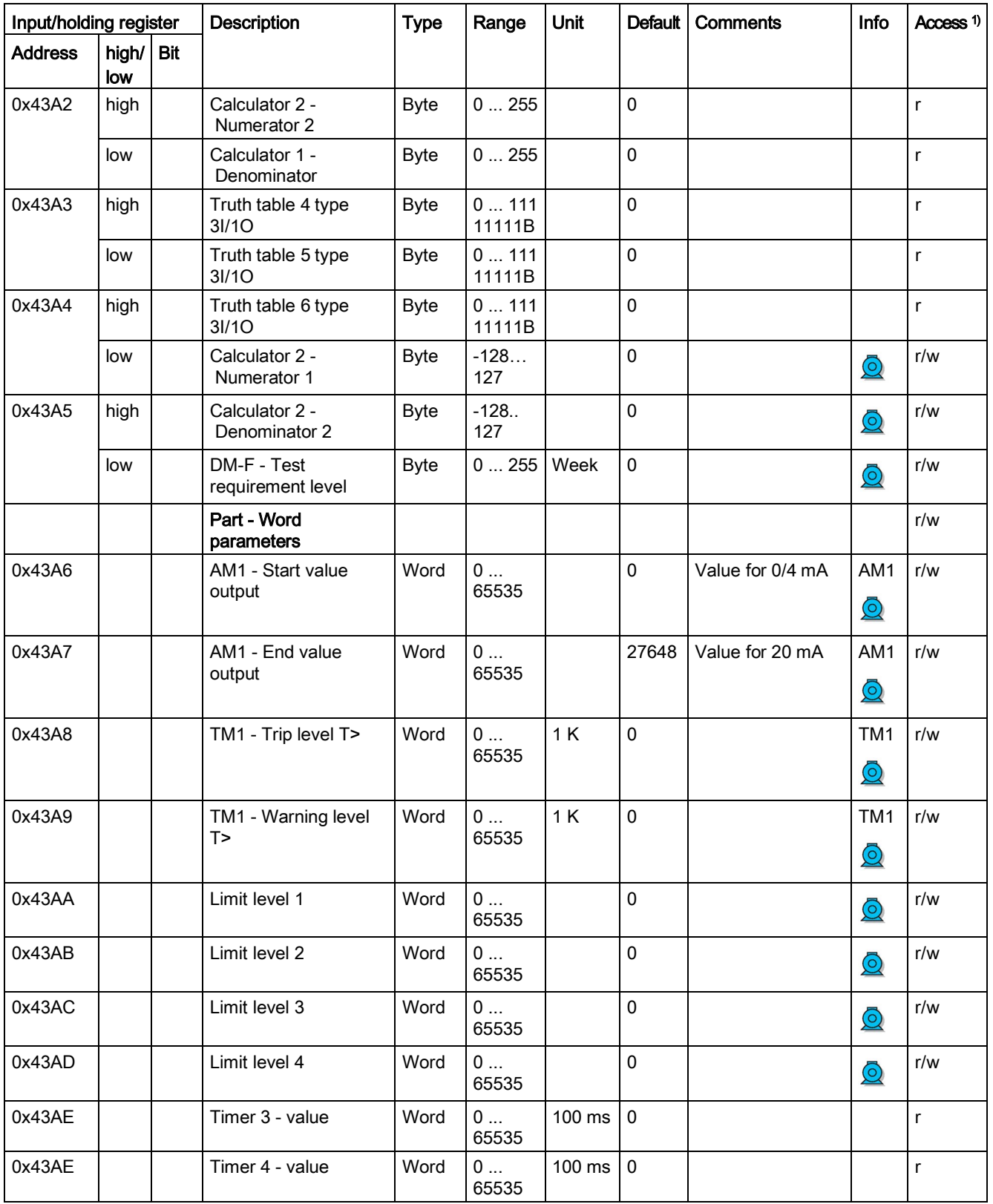

#### Modbus data tables

4.15 Extended device parameters 1

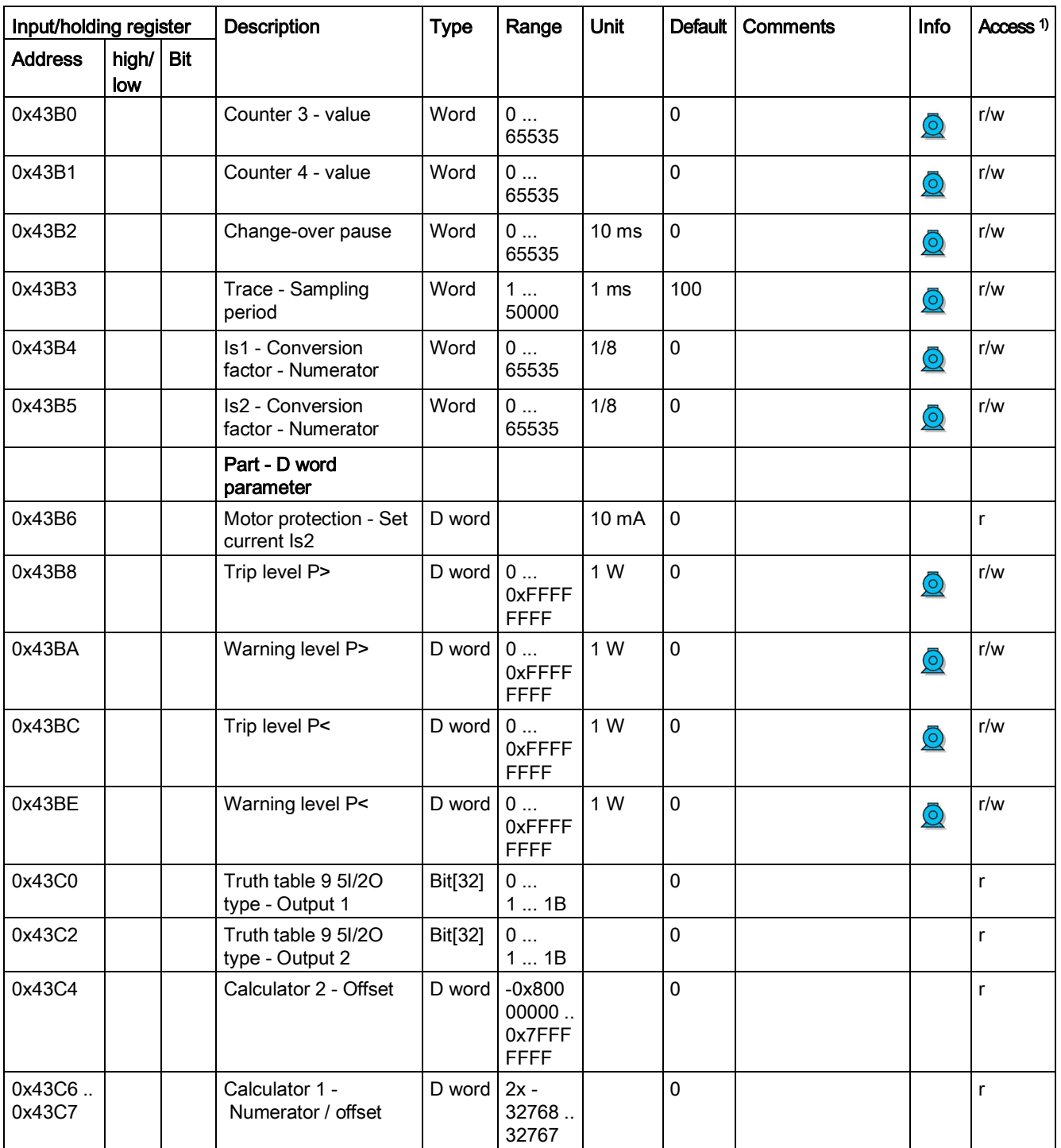

1) r/w: Value is read/write; r: Value is read-only

# 4.16 Marking

Max. data length per access: 100 registers.°

<span id="page-76-0"></span>Table 4- 16 Marking

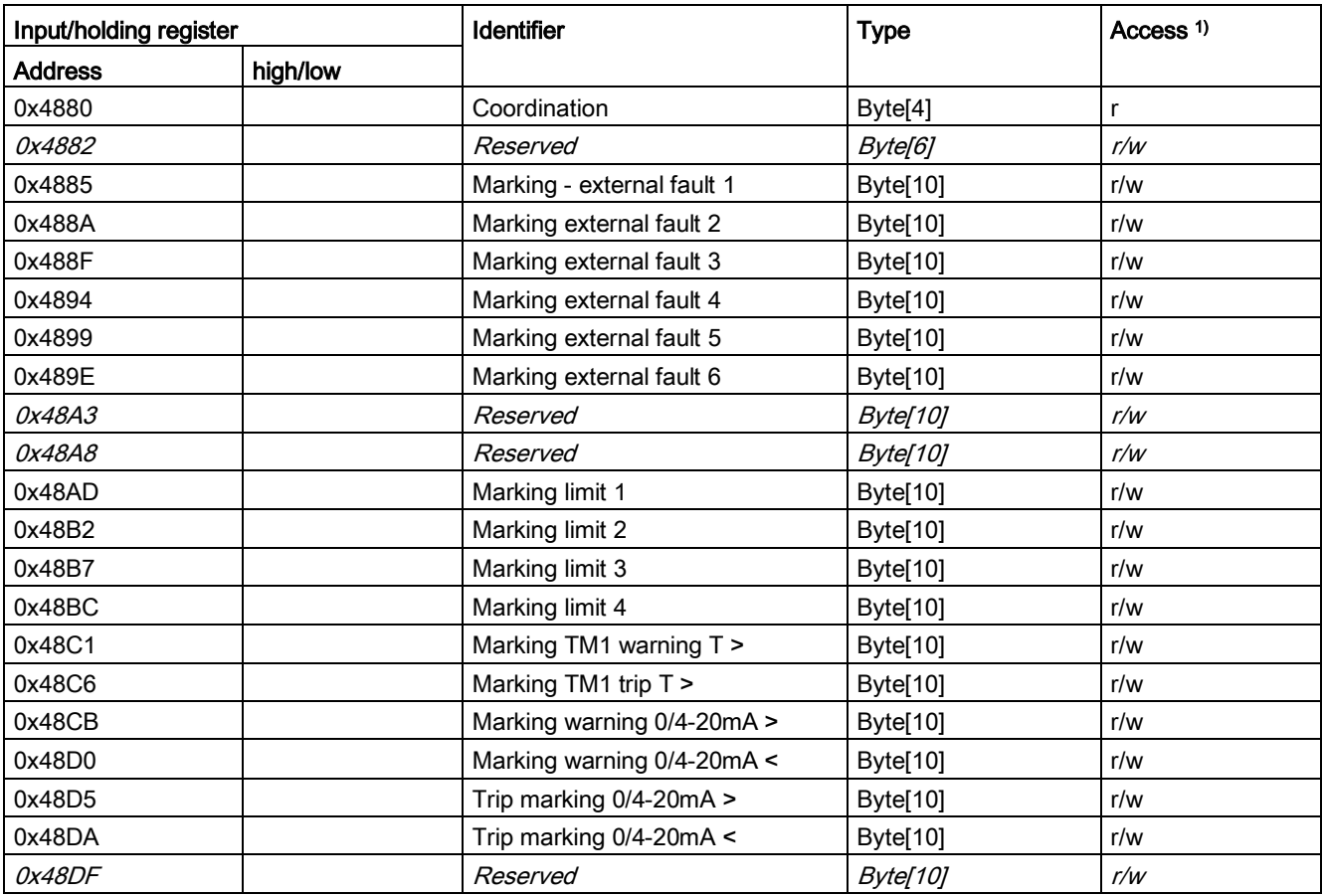

Data set length: 200 bytes

1) Access to the marking via Modbus: read/write

Modbus data tables

4.16 Marking

# Dimension drawings **5**

See SIMOCODE pro PROFIBUS System Manual [\(http://support.automation.siemens.com/WW/view/en/20017780\)](http://support.automation.siemens.com/WW/view/en/20017780), SIMOCODE pro V basic unit.

# $\overline{\mathbf{C}}$  Technical data  $\overline{\mathbf{C}}$

See SIMOCODE pro PROFIBUS System Manual [\(http://support.automation.siemens.com/WW/view/en/20017780\)](http://support.automation.siemens.com/WW/view/en/20017780), SIMOCODE pro V basic unit.

# Safety and commissioning information for EEx areas 7

See SIMOCODE pro PROFIBUS System Manual [\(http://support.automation.siemens.com/WW/view/en/20017780\)](http://support.automation.siemens.com/WW/view/en/20017780)

# List of abbreviations  $A$

# A.1 List of abbreviations

### <span id="page-84-0"></span>**Overview**

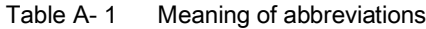

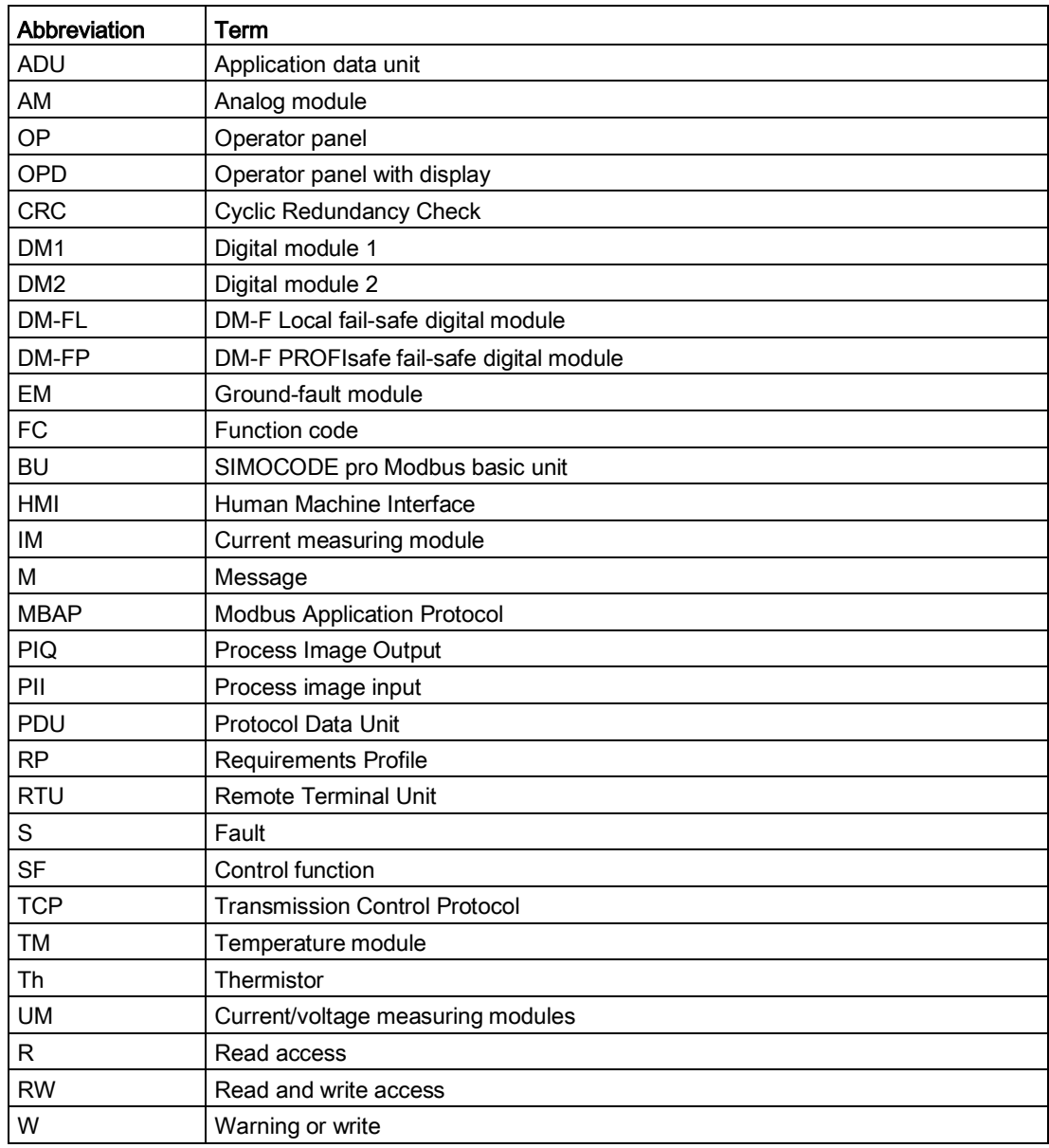

List of abbreviations

A.1 List of abbreviations

# Appendix **B**

# B.1 Correction sheet

### <span id="page-86-0"></span>Correction sheet

Have you noticed any errors while reading this manual? If so, please use this form to tell us about them. We welcome comments and suggestions for improvement.

\_\_\_\_\_\_\_\_\_\_\_\_\_\_\_\_\_\_\_\_\_\_\_\_\_\_\_\_\_\_\_\_\_\_\_\_\_\_\_\_\_\_\_\_\_\_\_\_\_\_\_\_\_\_\_\_\_\_\_\_\_\_\_\_\_\_\_\_\_\_\_\_\_\_\_\_\_\_\_\_\_

Fax response

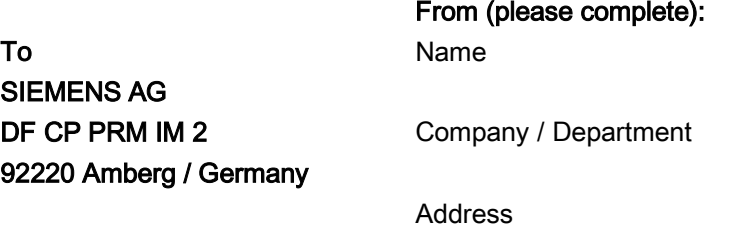

Fax: +49 (0)9621-80-3337

#### Manual title:

Errors, comments, and suggestions for improvements

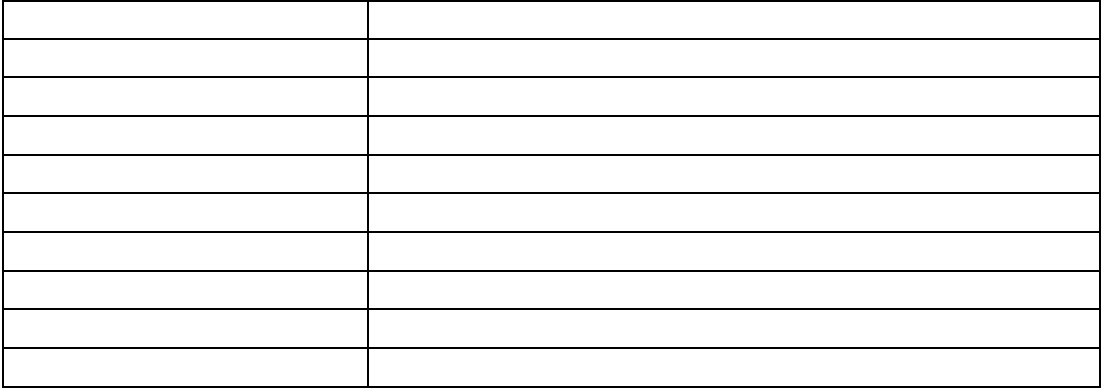

Appendix

B.1 Correction sheet

# **Glossary**

### Cyclic redundancy check (CRC)

Cyclic redundancy check for checking Modbus RTU transmission errors

### Function code (FC)

Identification of a function

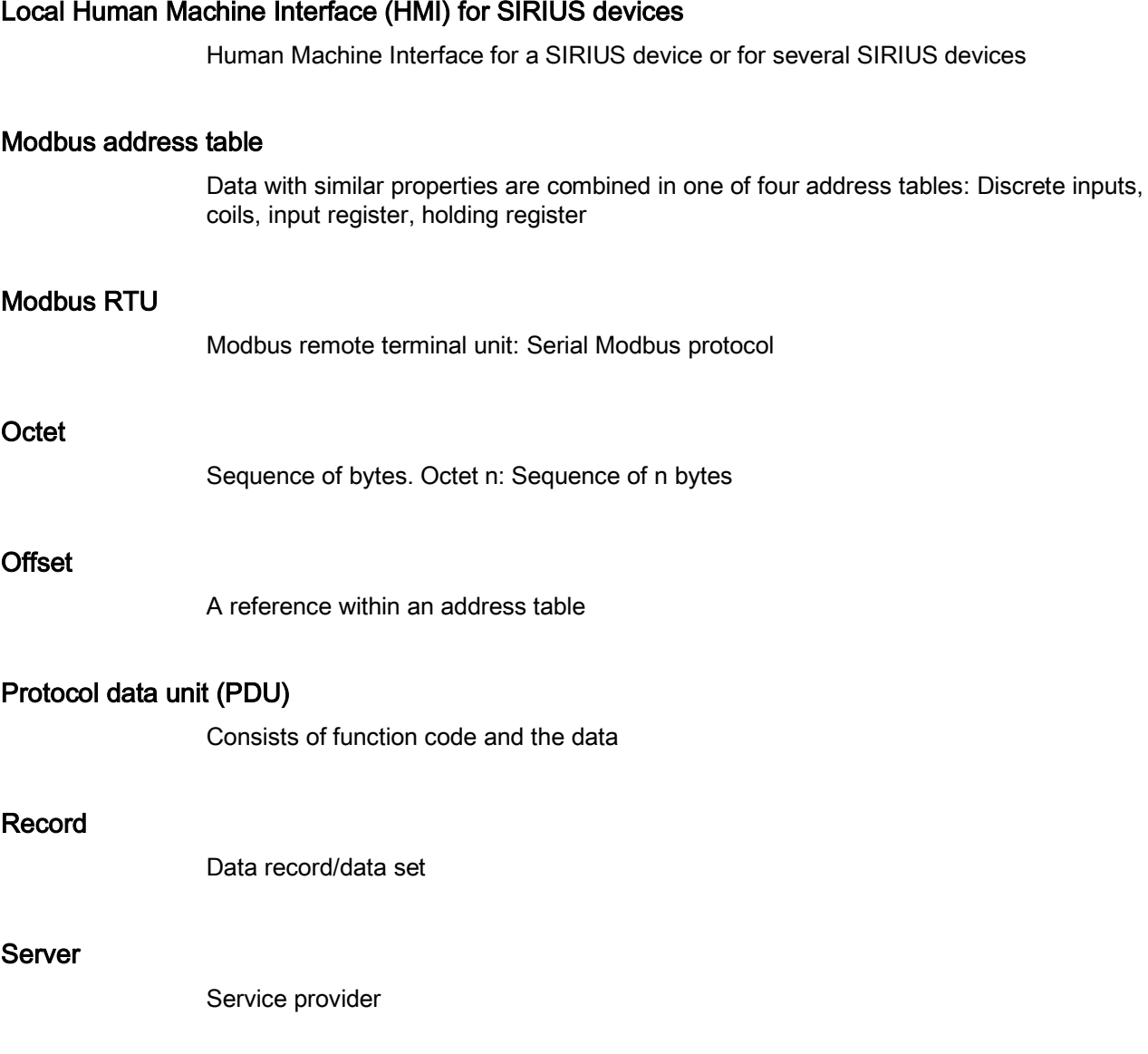

# Index

# A

Abbreviations, [85](#page-84-0) Access to memory areas, [25](#page-24-0)

# B

Basic device parameter 1, [58](#page-57-0) Baud rate, [17](#page-16-0) Baud rate (detected), [17](#page-16-1) Bus and controller monitoring on Modbus, [18](#page-17-0) Byte arrangement[, 38](#page-37-0)

# $\mathsf{C}$

Commissioning sequence of the SIMOCODE pro V Modbus basic unit, [14](#page-13-0) Communication parameters, [16](#page-15-0) Connecting a PC to the SIMOCODE pro V Modbus RTU basic unit, [14](#page-13-1) Connecting Modbus RTU to the SIMOCODE pro V Modbus basic unit, [12](#page-11-0) Connecting Modbus RTU to the SIMOCODE pro V Modbus basic unit via the device terminals, [12](#page-11-1) Connecting Modbus RTU to the SIMOCODE pro V Modbus basic unit via the sub-D connector, [12](#page-11-2) Correction sheet, [87](#page-86-0)

# D

DATA, [23](#page-22-0) Device addressing, [15](#page-14-0) Device diagnostics, [43](#page-42-0) Disclaimer of liability, [8](#page-7-0)  Display and statistical data[, 42](#page-41-0)

# E

End of frame, [24](#page-23-0) Error memory, [51](#page-50-0) Event memory[, 52](#page-51-0) Exception responses, [24](#page-23-1) Extended device parameters 1, [65](#page-64-0)

# F

frame checksum, [23](#page-22-1) Function code, [23](#page-22-2) Further information, [8](#page-7-1) 

# I

I&M (device identification), [54](#page-53-0) I&M1 - Tag, [55](#page-54-0) I&M2 - Installation date, [56](#page-55-0) I&M3 - Comment, [57](#page-56-0) Idle time, [17](#page-16-2) Interface configuration, [17](#page-16-3)

# $\mathbf{L}$

Labeling for the address "128", [15](#page-14-1)

# M

Marking, [77](#page-76-0) Measured values, [41](#page-40-0) Modbus address, [17](#page-16-4) Modbus identification data, [34](#page-33-0)

# O

Operating instructions, [8](#page-7-2)  Options for data transfer, [23](#page-22-3)

# P

Process image input - monitoring data, [40](#page-39-0) Process image output - command data, [39](#page-38-0)

# S

Service and support, [8](#page-7-3)  Setting of the Modbus RTU address with SIMOCODE ES in the TIA Portal, [16](#page-15-1) Setting the Modbus RTU address via addressing plug, [15](#page-14-2)

Slave address, [23](#page-22-4) Software for configuring and commissioning, [15](#page-14-3)

# T

Table specifications, [38](#page-37-1) Trace data, [53](#page-52-0)

### W

Wait time[, 17](#page-16-5) Wait time (default value), [17](#page-16-5) Watchdog, [18](#page-17-1) Watchdog time, [18](#page-17-1)